### KZTSA SCSI Storage Adapter Installation and User's Guide

Order Number: EK–KZTSA–UG .C01

**Digital Equipment Corporation Maynard, Massachusetts**

#### **First Printing, May, 1993 Revised, November, 1993 Revised, August, 1994**

Digital Equipment Corporation makes no representations that the use of its products in the manner described in this publication will not infringe on existing or future patent rights, nor do the descriptions contained in this publication imply the granting of licenses to make, use, or sell equipment or software in accordance with the description.

Possession, use, or copying of the software described in this publication is authorized only pursuant to a valid written license from Digital or an authorized sublicensor.

© Digital Equipment Corporation 1993, 1994. All Rights Reserved.

The postpaid Reader's Comments forms at the end of this document request your critical evaluation to assist in preparing future documentation.

The following are trademarks of Digital Equipment Corporation: Alpha AXP, AXP, DEC, DECchip, DECsafe, DECstation, DECsystem, Digital, OpenVMS, RRD42, StorageWorks, TURBOchannel, ULTRIX, VAX, VAX DOCUMENT, VMS, the AXP logo, and the DIGITAL logo.

The following are third-party trademarks: Intel is a trademark of Intel Corporation; MIPS is a trademark of MIPS Computer Systems, Inc.; Open Software Foundation is a trademark and Motif, OSF, and OSF/1 are registered trademarks of Open Software Foundation, Inc.

All other trademarks and registered trademarks are the property of their respective holders.

**FCC NOTICE:** This equipment has been tested and found to comply with the limits for a Class A digital device, pursuant to Part 15 of the FCC Rules. These limits are designed to provide reasonable protection against harmful interference when the equipment is operated in a commercial environment. This equipment generates, uses, and can radiate radio frequency energy and, if not installed and used in accordance with the instruction manual, may cause harmful interference to radio communications. Operation of this equipment in a residential area is likely to cause harmful interference, in which case users will be required to correct the interference at their own expense.

S2660

This document was prepared using VAX DOCUMENT Version 2.1.

## **Contents**

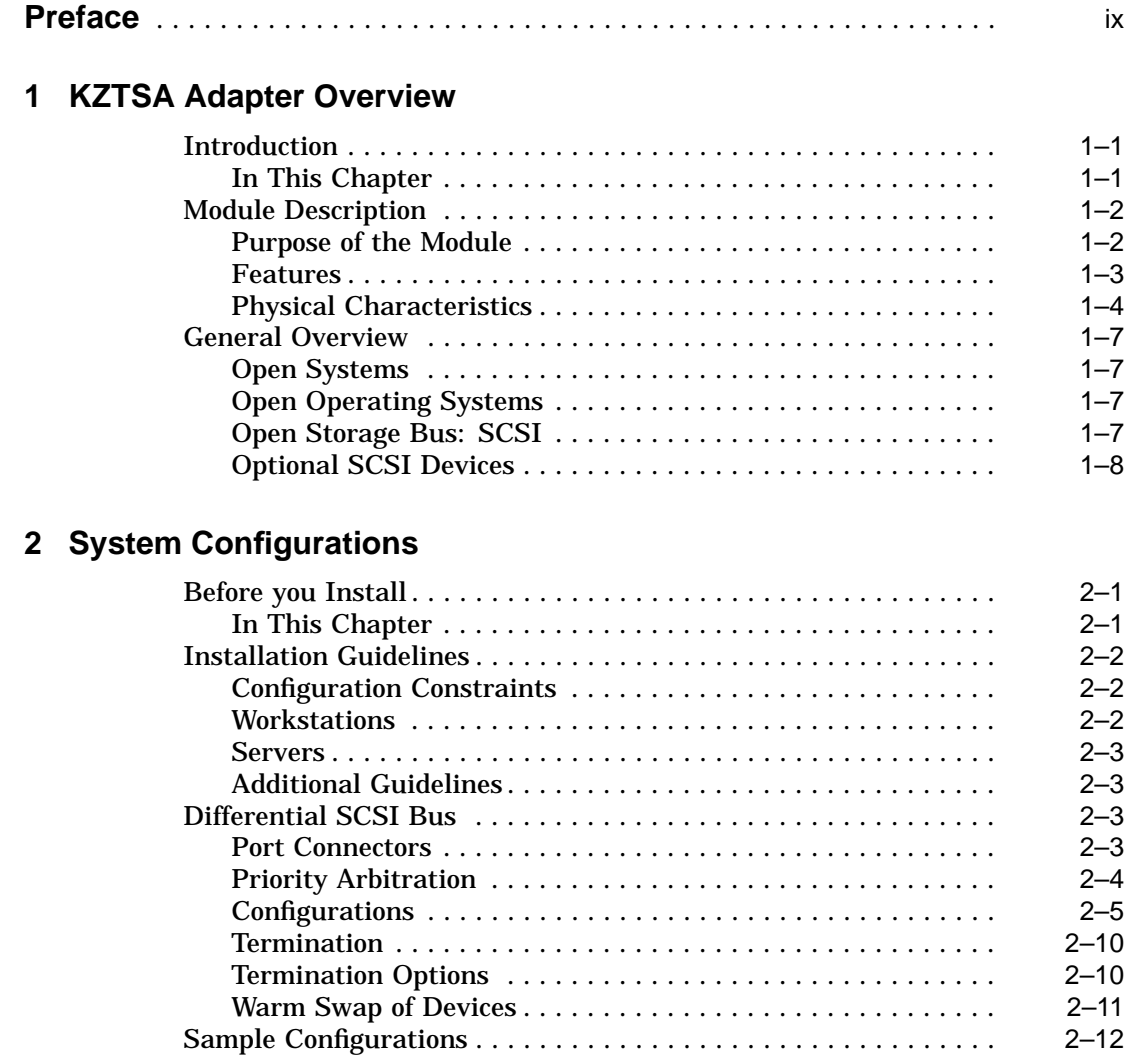

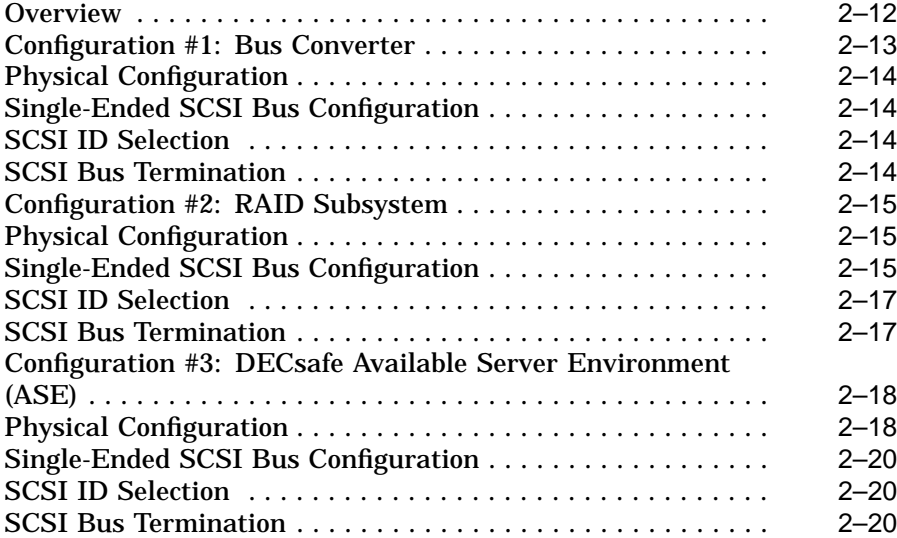

#### **3 Installation and Verification**

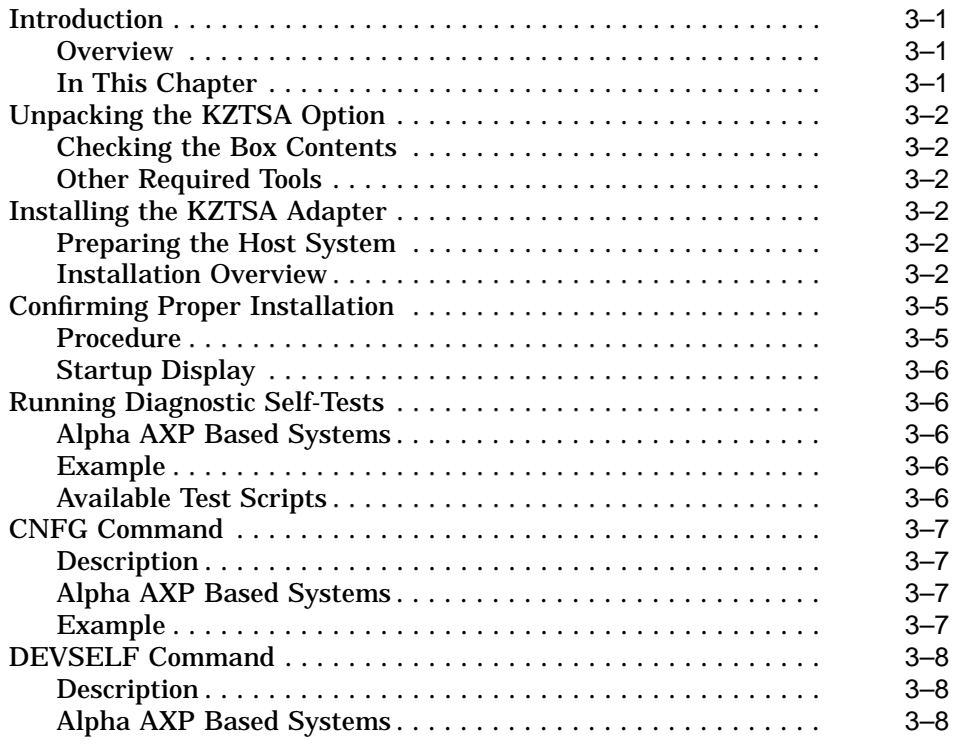

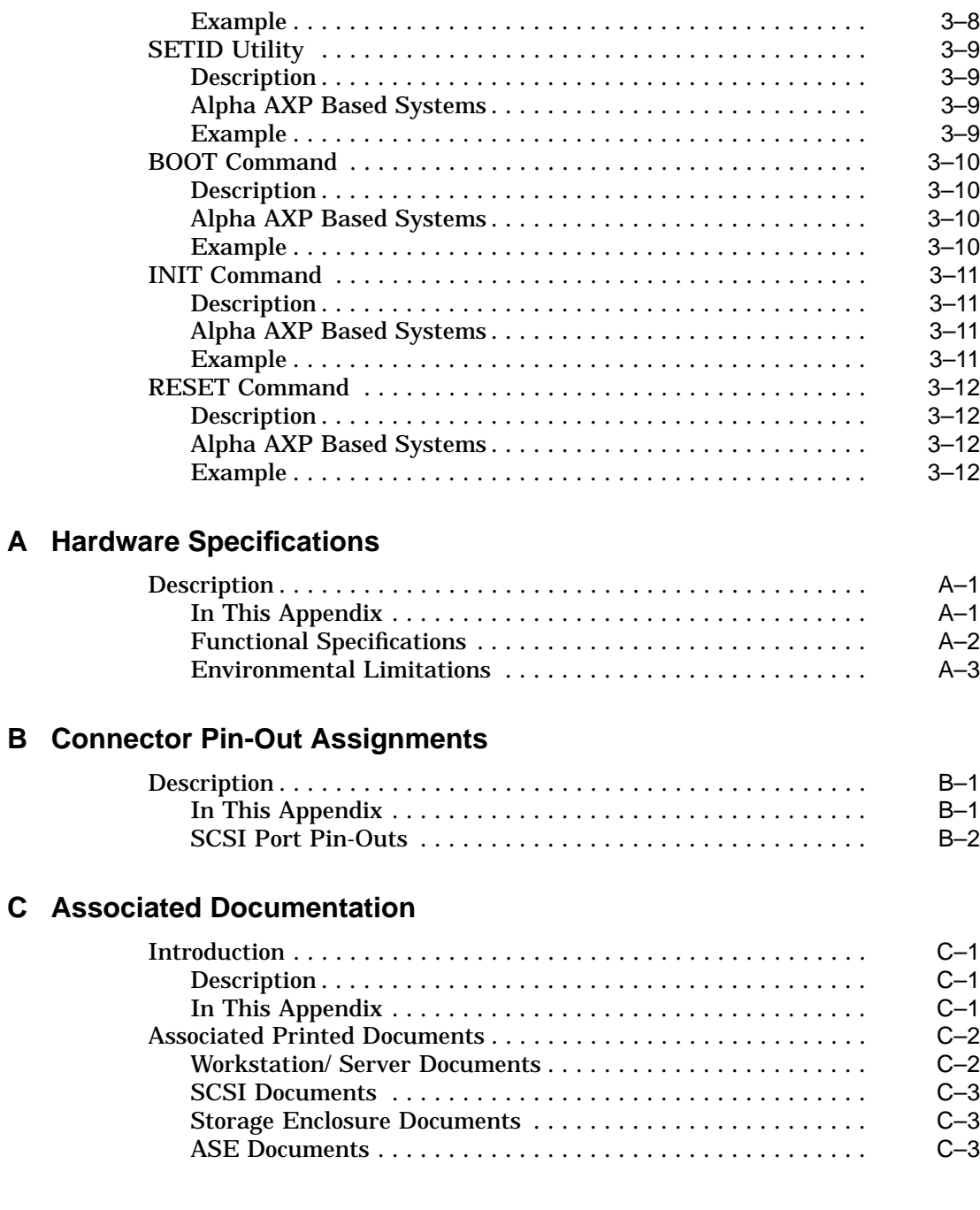

#### **D Alpha AXP Based Systems**

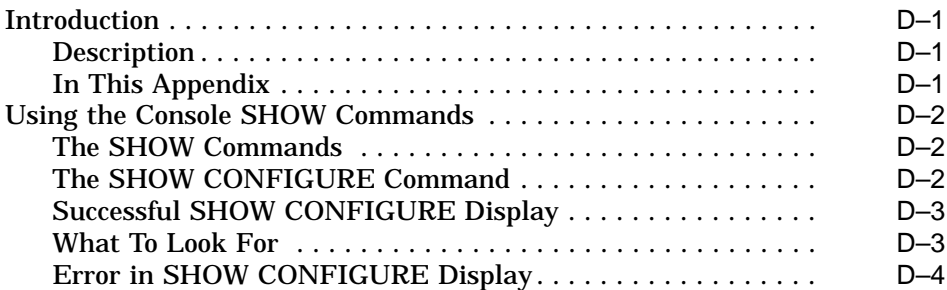

#### **E Firmware Update Utility**

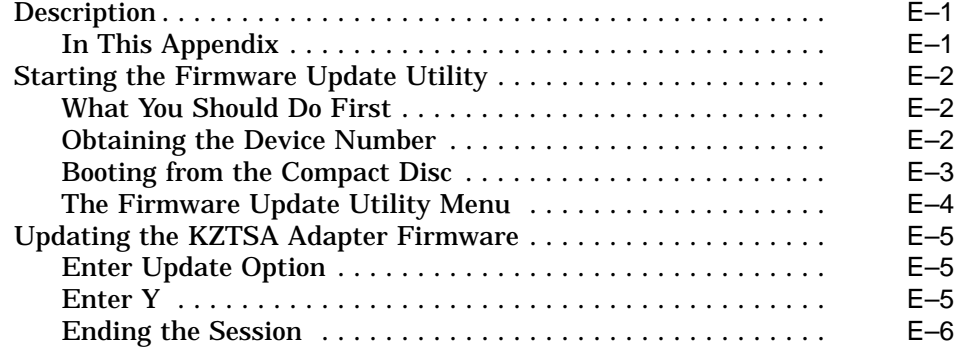

### **F Device Parameter Disable Utility**

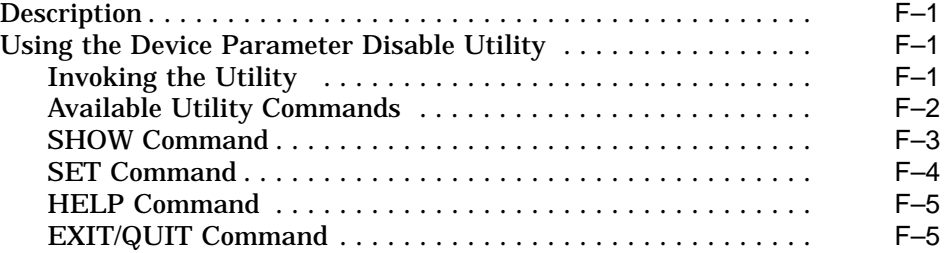

#### **G Troubleshooting**

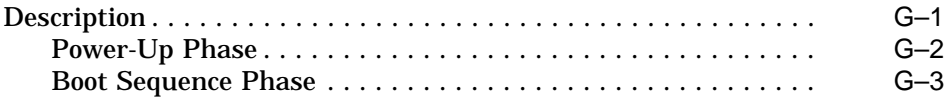

#### **Glossary**

#### **Index**

#### **Examples**

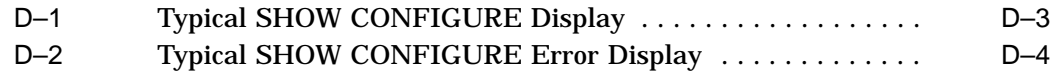

#### **Figures**

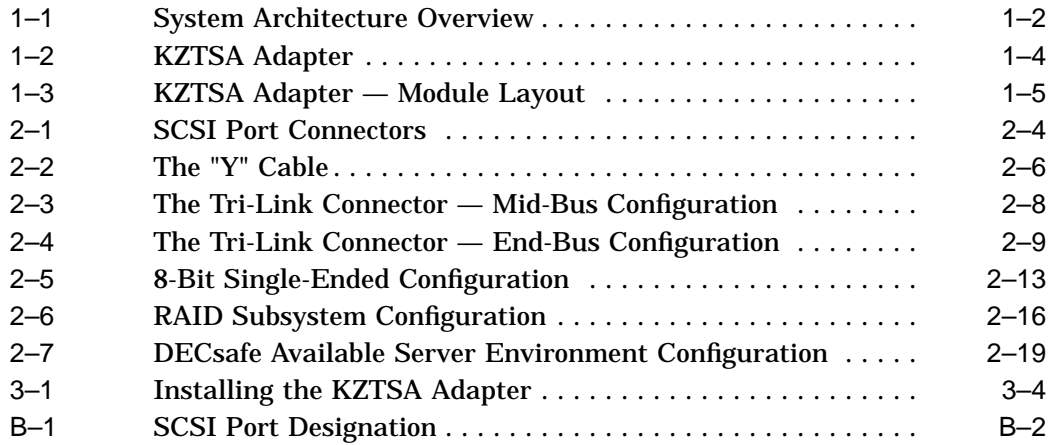

#### **Tables**

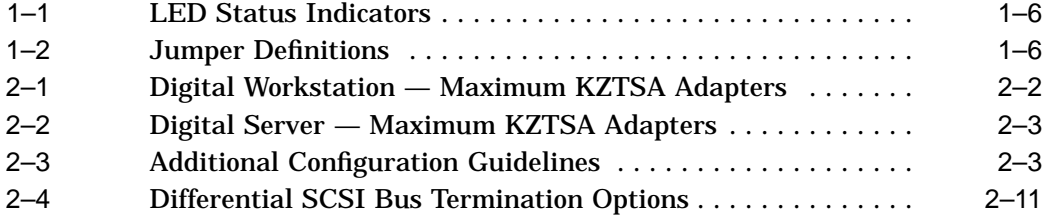

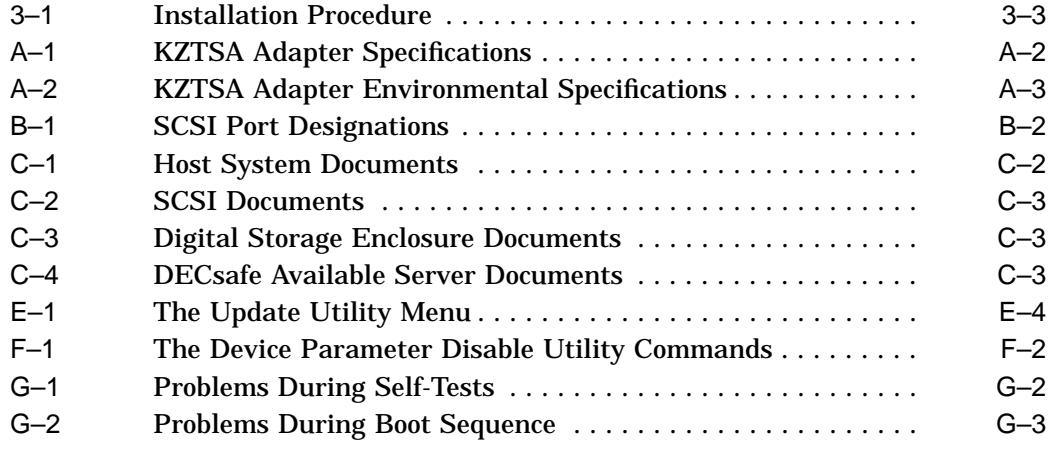

### **Preface**

#### **Guide Overview**

**Purpose** This guide is for anyone seeking general information on the installation and verification of the KZTSA SCSI storage adapter. This information is independent of the host system.

> For information pertaining to the installation and verification of your host system, or the installation and verification of specific hardware options supported by this adapter, consult the documentation shipped with the host system or hardware option.

This guide provides the following information:

- Description of the module
- Description of system configurations
- Installation procedures
- Verification procedures
- Firmware update procedures
- SCSI port designations

Guide Overview

**Contents** The *KZTSA SCSI Storage Adapter Installation and User's Guide* contains the following chapters and appendixes:

- Chapter 1, KZTSA Adapter Overview, provides an introduction and important background information.
- Chapter 2, System Configurations, describes various methods in which a host system can be configured to accommodate the KZTSA adapter and the possible combinations of SCSI devices that can be interfaced to the adapter through a storage subsystem.
- Chapter 3, Installation and Verification, contains step-by-step procedures for the installation and testing of the KZTSA adapter.
- Appendix A, Hardware Specifications, lists the hardware specifications for the KZTSA adapter.
- Appendix B, Connector Pin-Out Assignments, provides pin-out information for the differential SCSI port.
- Appendix C, Associated Documentation, provides a list of associated documentation.
- Appendix D, Alpha AXP Based Systems, summarizes the console's SHOW CONFIGURATION command.
- Appendix E, Firmware Update Utility, contains step-by-step procedures for updating KZTSA adapter firmware.
- Appendix F, Device Parameter Disable Utility, contains the procedures for enabling or disabling SCSI activities for each device on the SCSI bus.
- Appendix G, Troubleshooting, describes what to do in the event of a system problem with the KZTSA adapter.
- The Glossary defines technical and unfamiliar terms.
- The Index provides references to information within the guide.

Guide Overview

#### **Conventions** The following conventions are used in this guide:

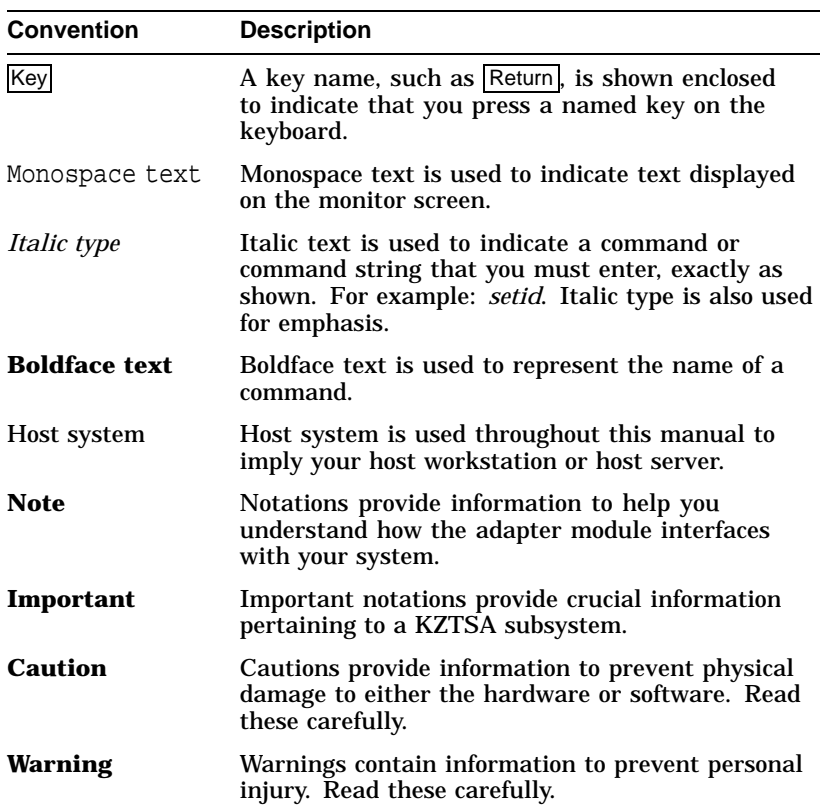

# **1**

### **KZTSA Adapter Overview**

#### **Introduction**

This chapter describes the KZTSA storage adapter and its features.

#### **In This Chapter** This chapter includes the following sections:

- Module description
- General overview

#### **Module Description**

**Purpose of the Module**

The KZTSA storage adapter is a versatile, intelligent, highperformance TURBOchannel option module. It serves as a pathway between the system's TURBOchannel I/O bus and a single local 16-bit differential SCSI bus.

For versatility, the storage adapter's local 16-bit differential SCSI bus can be hardware configured, using appropriate cabling, to interconnect with either 16-bit or 8-bit differential SCSI devices that are grouped and housed within storage enclosures.

The system architecture of the KZTSA storage adapter is shown in Figure 1–1.

**Figure 1–1 System Architecture Overview**

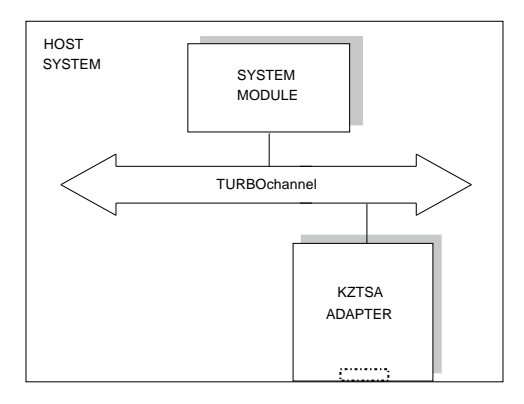

NUO\_010\_000581\_06\_RGS

**Features** The KZTSA storage adapter meets the most demanding workstation and server input/output requirements while supporting technology that focuses on user requirements for lowcost, high-data availability, and high-performance mass-storage media. For example: future generations of redundant arrays of independent disks (RAID) subsystems, high-performance disks, and streaming tapes.

The KZTSA adapter provides the following features:

- 16-bit wide differential SCSI bus
- Downline loadable firmware
- Onboard diagnostic testing capability
- CAM, SIMport, TURBOchannel and SCSI-2 interface compliant
- Supports warm swap of Digital supported SCSI devices
- Supports differential SCSI devices that are either internal or external to the host system unit

**Physical Characteristics** The KZTSA storage adapter is a standard single-width TURBOchannel module. The adapter, shown in Figure 1–2 and Figure 1–3 contains the following:

- Port connectors
- Status indicators
- User-configurable jumpers
- Onboard terminator packs

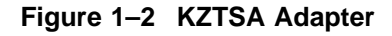

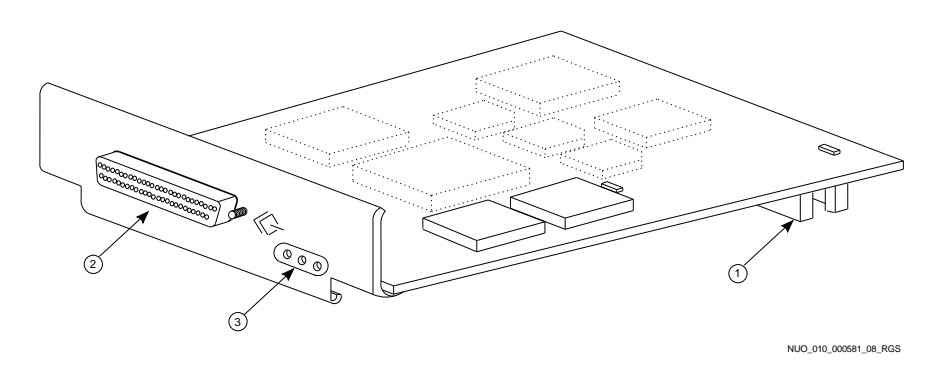

#### **Notes on Figure 1–2:**

- **1** TURBOchannel bus connector
- **2** External SCSI p-connector
- $\odot$  Status indicators

Figure 1–3 provides a more detailed placement of the SCSI connectors, configurable jumpers, status indicators, and terminator packs.

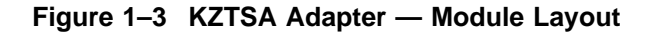

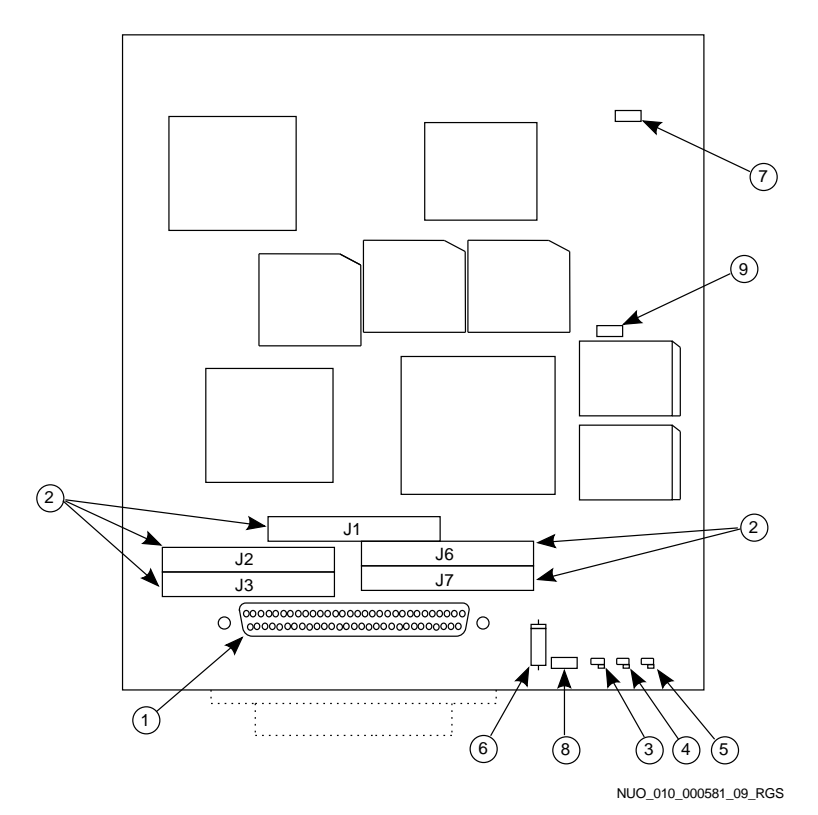

**Notes on Figure 1–3:**

- $\bullet$  Internal SCSI bus p-connector
- <sup>2</sup> Onboard terminators

The KZTSA storage adapter contains five user-accessible onboard terminator packs that provide termination at the near-end of the SCSI bus. These terminator packs plug into connectors J1, J2, J3, J6, and J7.

#### **Notes on Figure 1–3 (Cont.):**

Status Indicators

The storage adapter has three light-emitting diodes (LEDs) through which you can monitor the status of the adapter. Table 1–1 describes their functional operation.

**Table 1–1 LED Status Indicators**

| Color               | <b>Illuminated Indication</b>           |  |
|---------------------|-----------------------------------------|--|
| <b>O</b> Yellow     | Power-on self-test passed               |  |
| $\mathbf 0$ Red     | Power-on self-test failed               |  |
| $\bm{\Theta}$ Green | SCSI bus terminator power is functional |  |

Configurable Jumpers

Table 1–2 describes the configurable jumpers used to determine the functional operation of the adapter.

| Jumper                   | <b>Factory Setting</b> | <b>Function</b>                                                                                      |  |  |
|--------------------------|------------------------|----------------------------------------------------------------------------------------------------|--|--|
| $\mathbf{\Theta}$ W1     | <b>Installed</b>       | An in-line fuse that protects the<br>onboard SCSI bus terminator<br>power supply.                    |  |  |
| $\bullet$ W <sub>2</sub> | Not installed          | For manufacturing use only.                                                                          |  |  |
| $\mathbf{6}$ W3          | Installed              | Enables terminator power<br>onto the SCSI bus. SCSI bus<br>termination is discussed in<br>Chapter 2. |  |  |
| W4                       | Not installed          | For manufacturing use only.                                                                          |  |  |

**Table 1–2 Jumper Definitions**

General Overview

#### **General Overview**

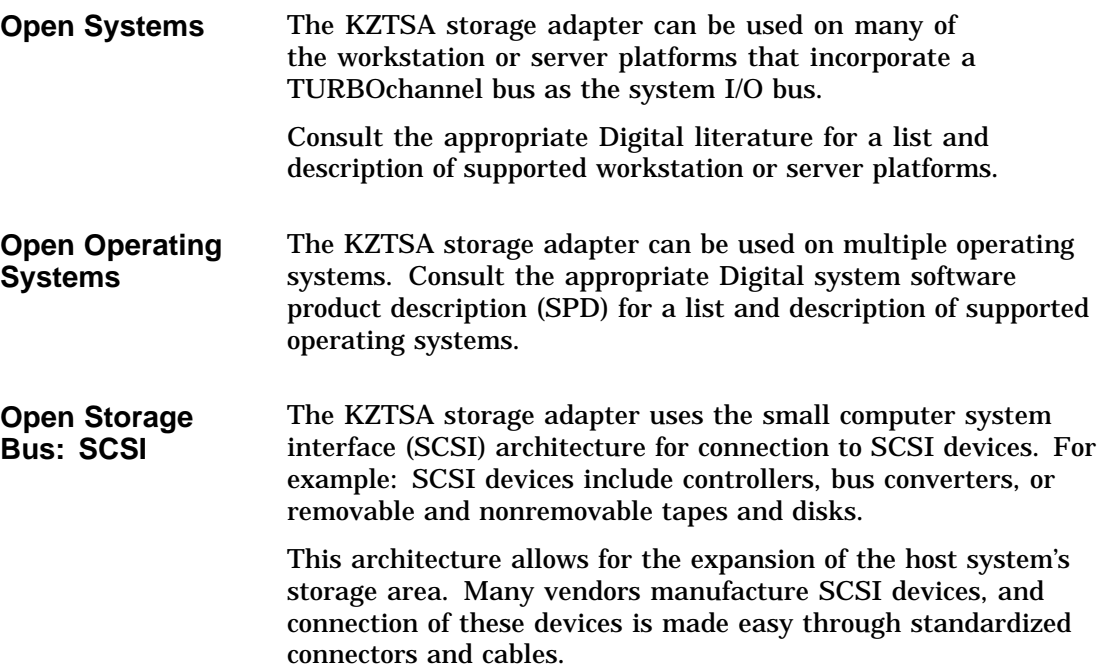

General Overview

#### **Optional SCSI Devices**

The KZTSA storage adapter directly supports up to 15 differential 16-bit (depending upon the operating system) or up to 7 differential 8-bit SCSI devices. For example, the SCSI device could consist of a:

- 16-bit differential disk array controller
- 16-bit differential to 8-bit single-ended bus converter
- 16-bit differential removable or nonremovable tape or disk
- 8-bit differential removable or nonremovable tape or disk

The storage adapter can also indirectly support single-ended, 8-bit or 16-bit SCSI removable or nonremovable tapes or disks.

#### **Important**

The KZTSA-AA storage adapter cannot *directly* support single-ended, 8-bit or 16-bit SCSI devices. For these devices, a differential 16-bit to single-ended 8-bit or 16-bit SCSI bus converter or disk array controller must be ordered separately.

By using the appropriate bus converters and cables, 8-bit or 16-bit single-ended and 8-bit or 16-bit differential devices can be mixed. See Table 2–3 for additional guidelines.

Utilizing the appropriate converter, up to 7 8-bit or 15 16-bit (depending upon the operating system) single-ended devices are supported.

# **2 System Configurations**

#### **Before you Install**

Before you install the KZTSA storage adapter in your workstation or server, you need to familiarize yourself with the configuration guidelines of the adapter and its SCSI bus.

**In This Chapter** This chapter includes the following sections:

- Installation guidelines
- Differential SCSI bus
- Sample configurations

Installation Guidelines

#### **Installation Guidelines**

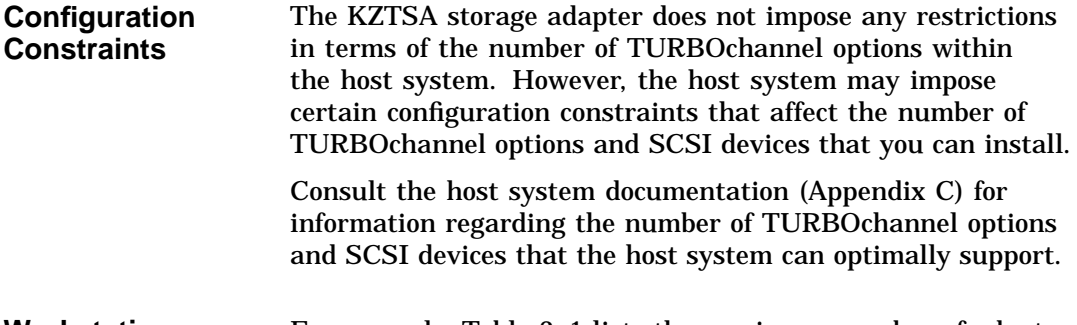

**Workstations** For example, Table 2–1 lists the maximum number of adapters supported on a Digital host workstation.

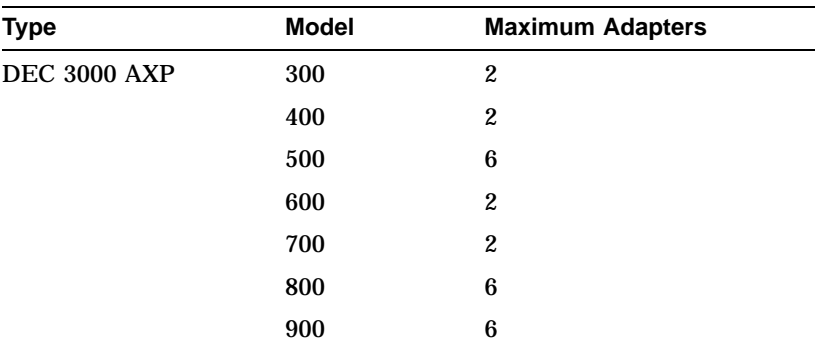

#### **Table 2–1 Digital Workstation — Maximum KZTSA Adapters**

Installation Guidelines

**Servers** For example, Table 2-2 lists the maximum number of adapters supported on a Digital host server.

| <b>Model</b><br><b>Type</b>      | <b>Maximum Adapters</b> |
|----------------------------------|-------------------------|
| <b>DEC 3000 AXP</b><br>400S<br>3 |                         |
| 500S<br>6                        |                         |
| 600S<br>3                        |                         |
| 700S<br>3                        |                         |
| 800S<br>6                        |                         |
| 900S<br>6                        |                         |

**Table 2–2 Digital Server — Maximum KZTSA Adapters**

#### **Additional Guidelines**

Table 2–3 describes further configuration guidelines to which you should strictly adhere.

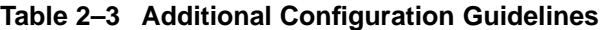

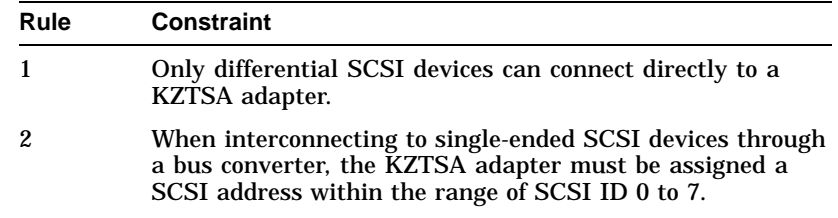

#### **Differential SCSI Bus**

**Port Connectors**

The KZTSA storage adapter contains two 68-pin, high-density p-connectors, as shown in Figure 2–1. The internal connector is used for SCSI bus connections housed internal to the host system enclosure. The external connector is used for SCSI bus connections housed external to the host system.

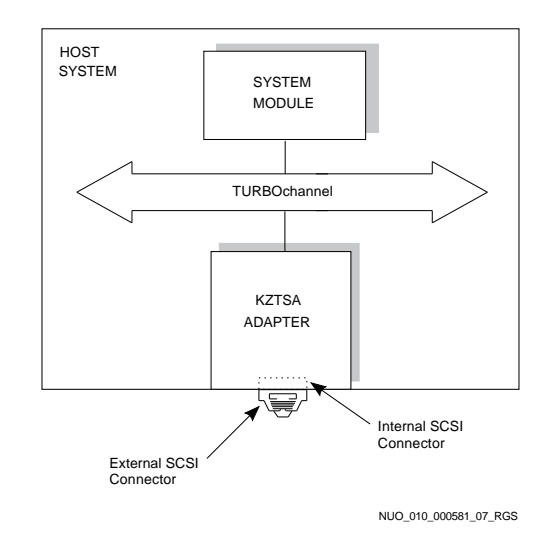

#### **Figure 2–1 SCSI Port Connectors**

#### **Priority Arbitration**

SCSI bus priority arbitration is based on the SCSI ID of the arbitrating device. Priority arbitration is established from highest to lowest.

For example, in the following priority arbitration scheme, SCSI ID 7 has highest priority and SCSI ID 8 has lowest priority:

SCSI ID 7-6-5-4-2-1-0-15-14-13-12-11-9-8

**Configurations** The KZTSA adapter can be configured within the middle of the bus (mid-bus) or the end of the bus (end-bus) depending on the balancing scheme used on the bus; that is, the physical location of bus terminators on the bus in relation to the KZTSA adapter.

> For a mid-bus configuration, the bus is not terminated on the KZTSA adapter (onboard terminators are removed). A "Y" cable or a tri-link connector is used to position the KZTSA adapter in the middle of the bus. The bus is terminated at the end SCSI device using a 68-pin p-connector terminator.

> For an end-bus configuration, the bus is normally terminated on the KZTSA adapter using its onboard terminators, while the other end of the bus is terminated at the end SCSI device using a 68-pin p-connector terminator.

> > **Note**

Refer to Table C–3 for the documents that contain the Digital part number for the "Y" cable and tri-link connector block.

**"Y" Cable (BN21W-0B)**

Figure 2–2 shows a "Y" cable configured for a mid-bus configuration. The "Y" cable directly interconnects the KZTSA storage adapter to a differential SCSI device.

#### **Figure 2–2 The "Y" Cable**

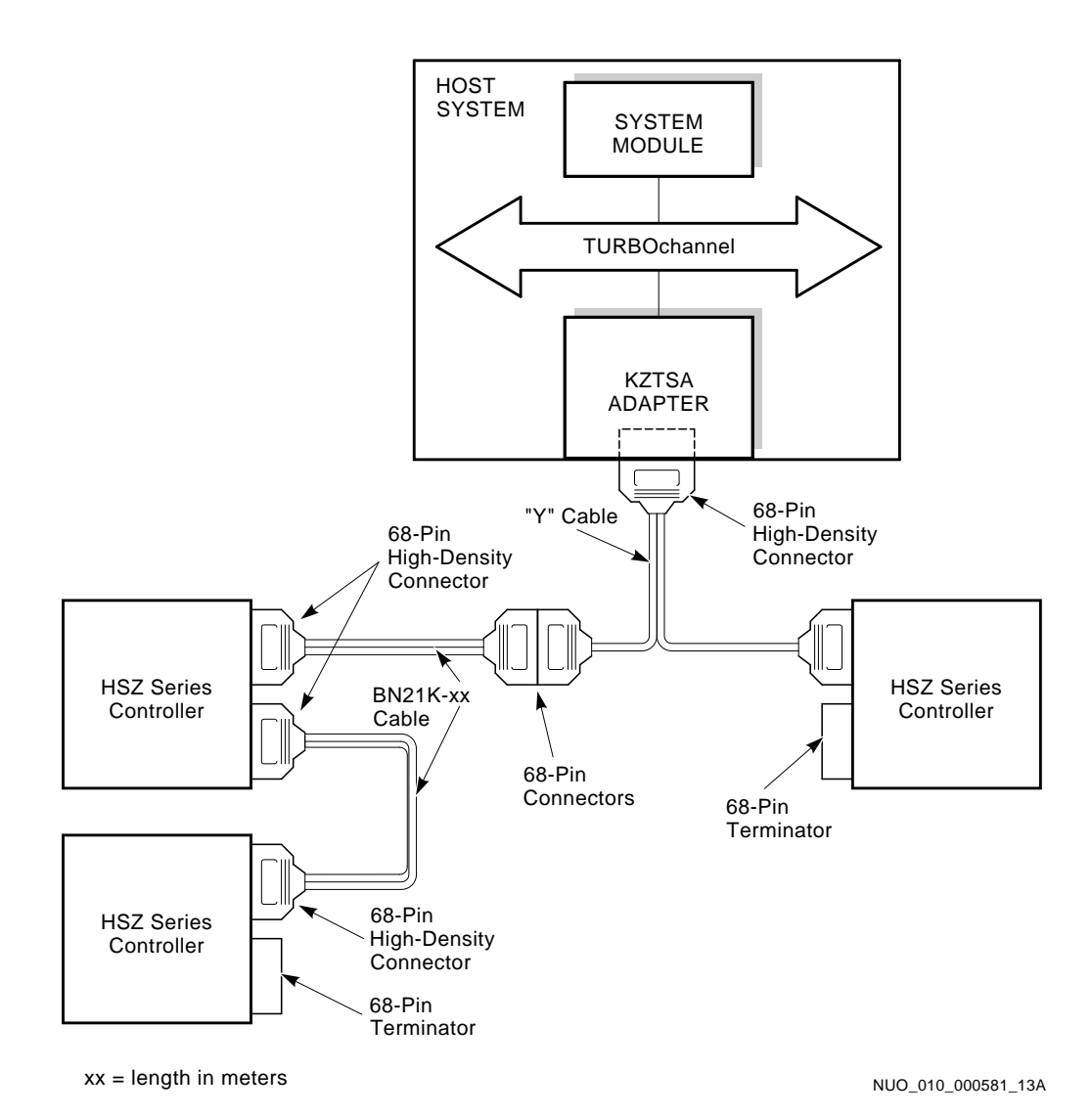

#### **Tri-Link Connector Block (H885-AA)**

The tri-link connector is a small metal block with two 68-pin, high-density, female p-connectors on one side and a single 68-pin, high-density, male p-connector on the other side.

Figure 2–3 and Figure 2–4 show a tri-link connector configured for a mid-bus and end-bus configuration.

**Note** 

A 68-pin differential terminator is affixed to the unused p-connector on the SCSI devices (Figure 2–3) and to the unused 68-pin female p-connector of the tri-link connector (Figure 2–4).

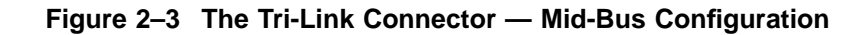

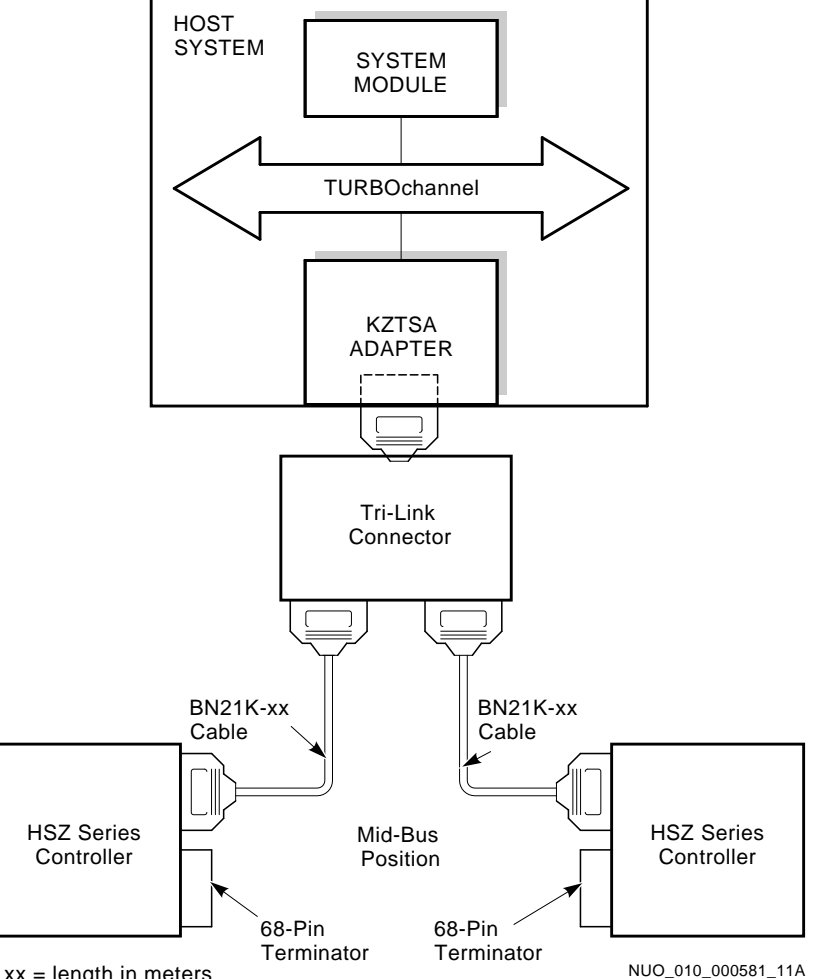

xx = length in meters

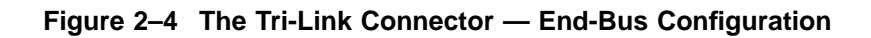

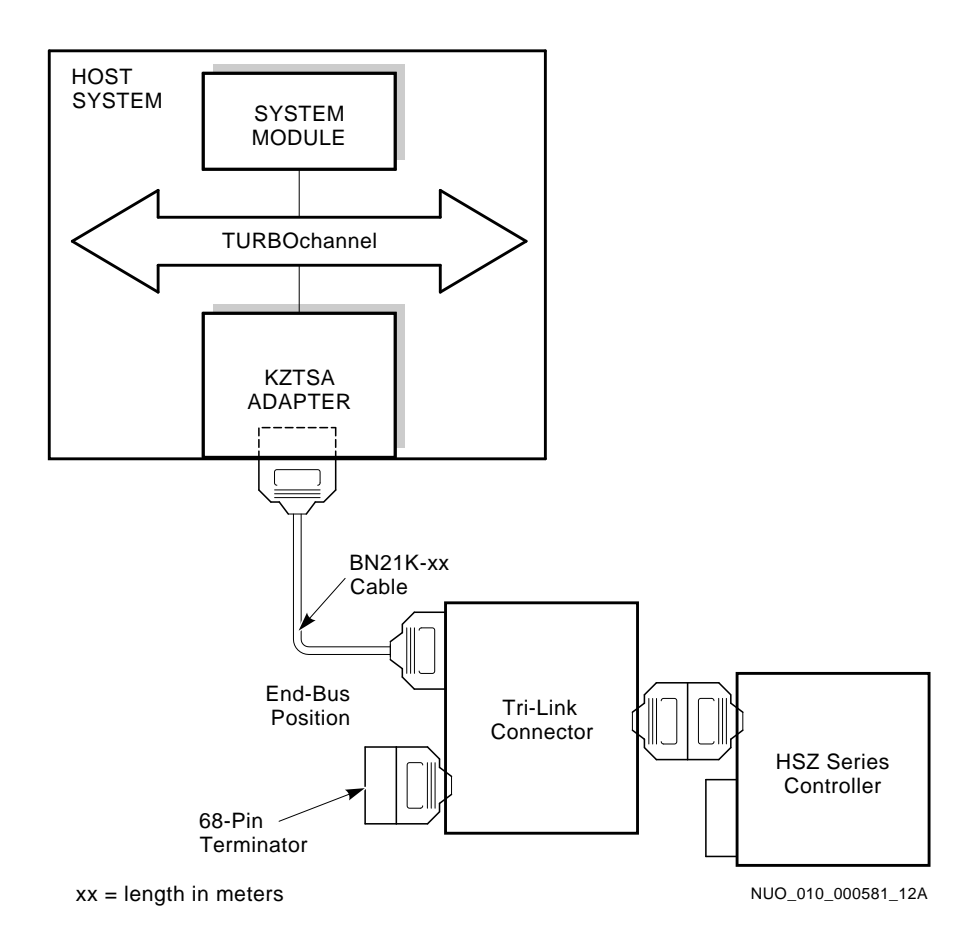

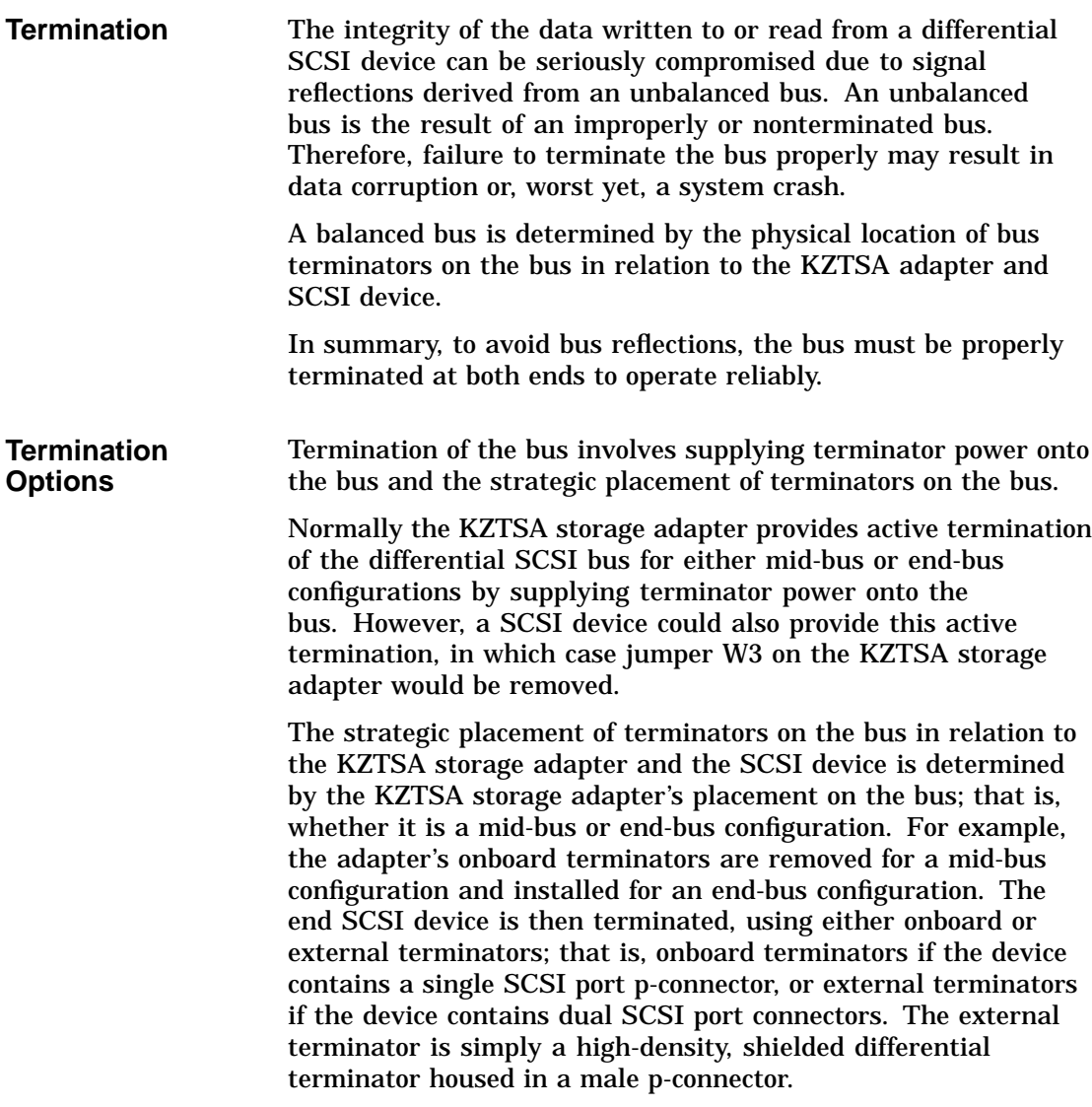

Table 2–4 lists the onboard and p-connector terminators used in terminating the differential SCSI bus.

In summary, active termination simply implies whether the KZTSA storage adapter or the SCSI device supplies termination power onto the bus. This termination power is then used by a terminator(s) that contains a series of pull-up and pull-down resistors, which make up the termination process.

**Table 2–4 Differential SCSI Bus Termination Options**

| <b>Terminator Placement</b> | <b>Recommended Digital Terminator</b> |  |  |
|-----------------------------|---------------------------------------|--|--|
| <b>KZTSA</b> adapter        | $13 - 36034 - 01$                     |  |  |
| SCSI device                 | $H879 - AA$                           |  |  |

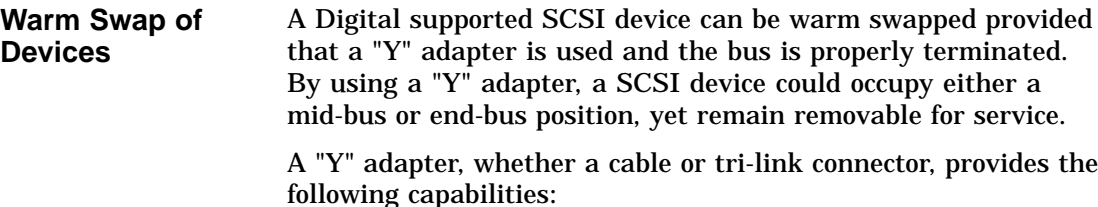

- Mid-bus connection for single-connector SCSI devices
- Online removal of mid-bus SCSI devices without disrupting service to other SCSI devices
- Online removal of end-bus SCSI devices without disrupting service to other SCSI devices

### **Sample Configurations**

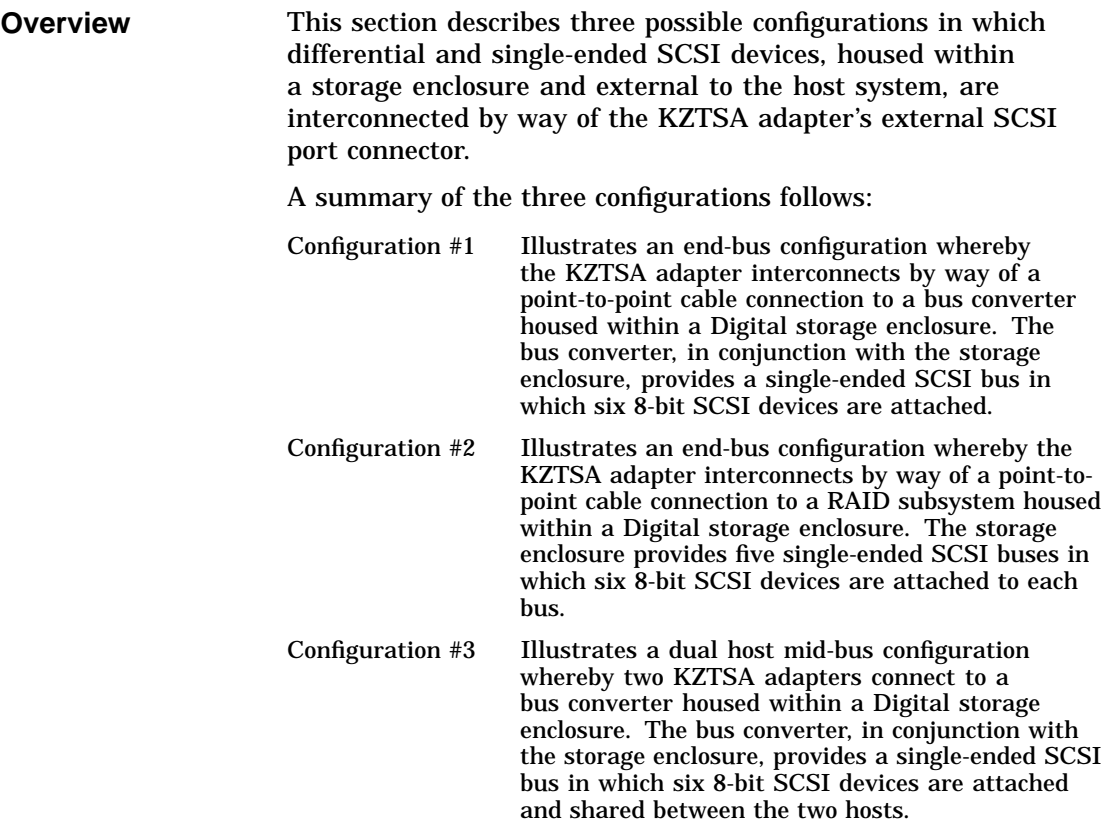

**Configuration #1: Bus Converter** Figure 2–5 shows a KZTSA adapter configured to indirectly communicate with six single-ended 8-bit SCSI devices.

**Figure 2–5 8-Bit Single-Ended Configuration**

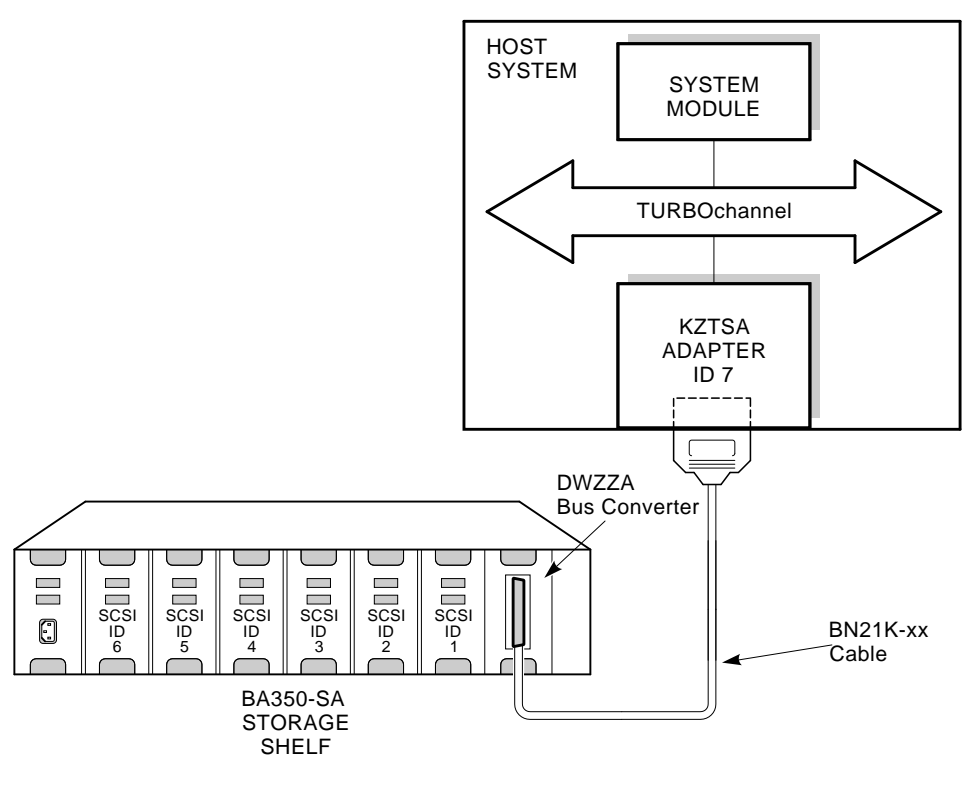

 $xx = length in meters$ 

NUO\_010\_000581\_03A

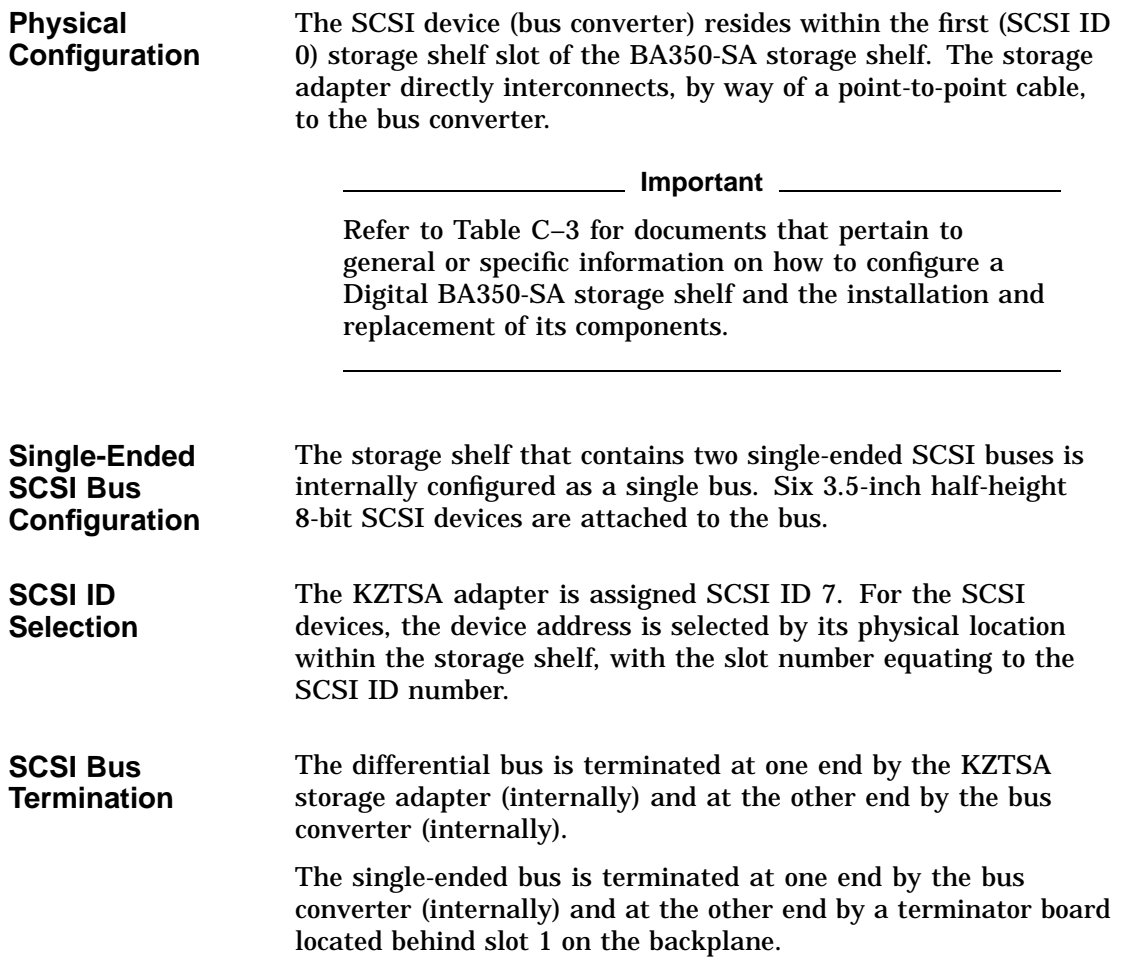

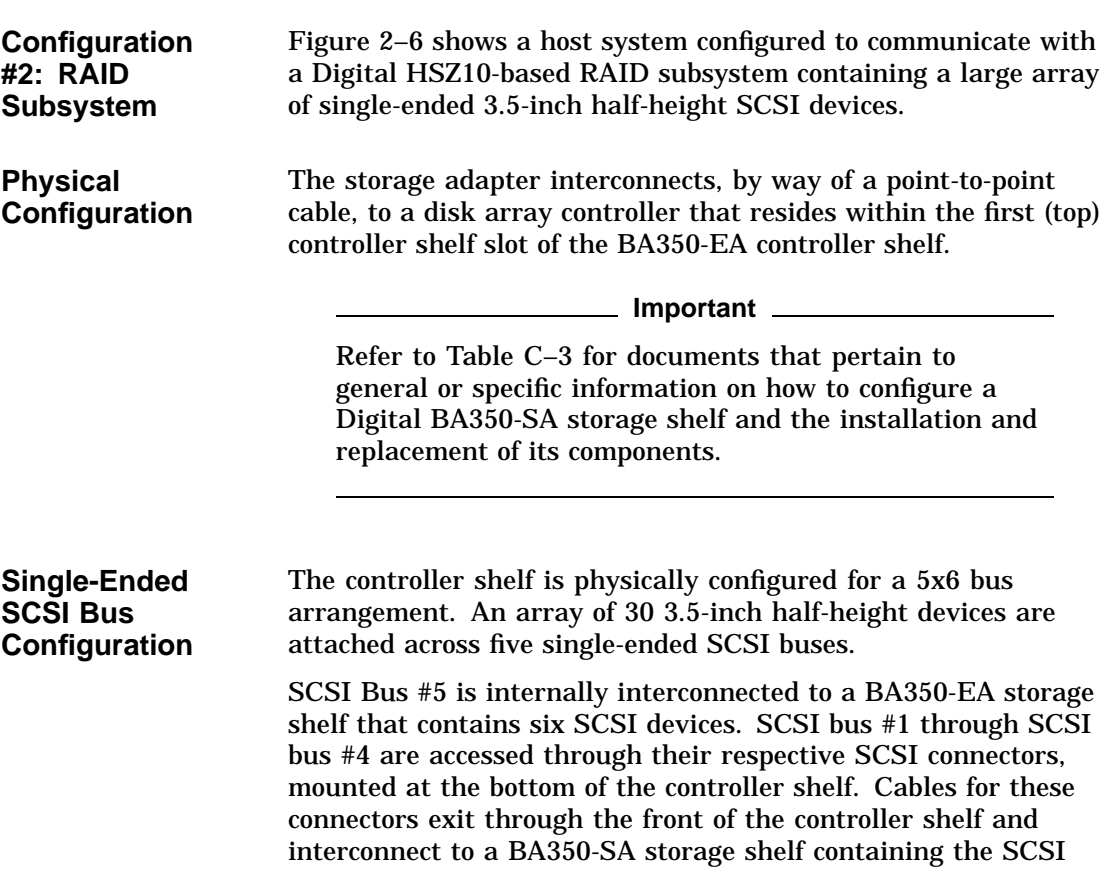

devices.

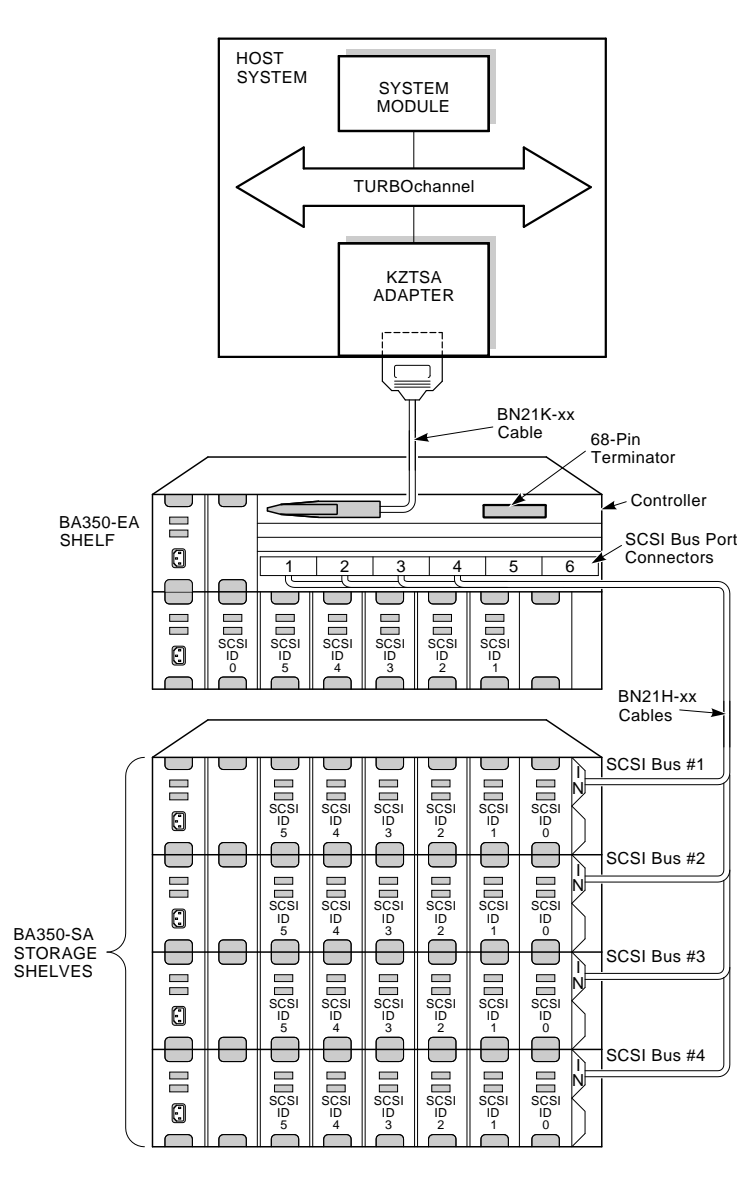

**Figure 2–6 RAID Subsystem Configuration**

 $xx = length in meters$ 

NUO\_010\_000581\_01A
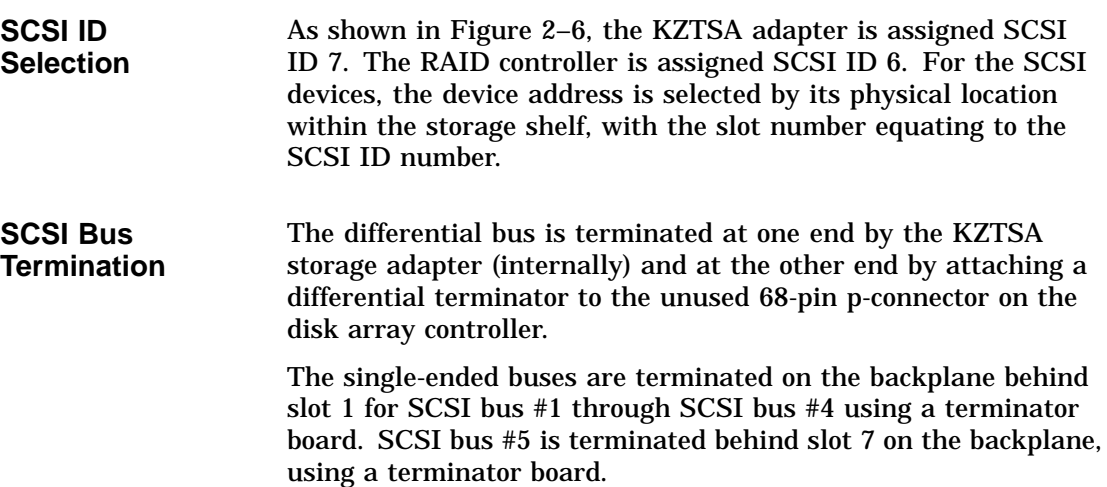

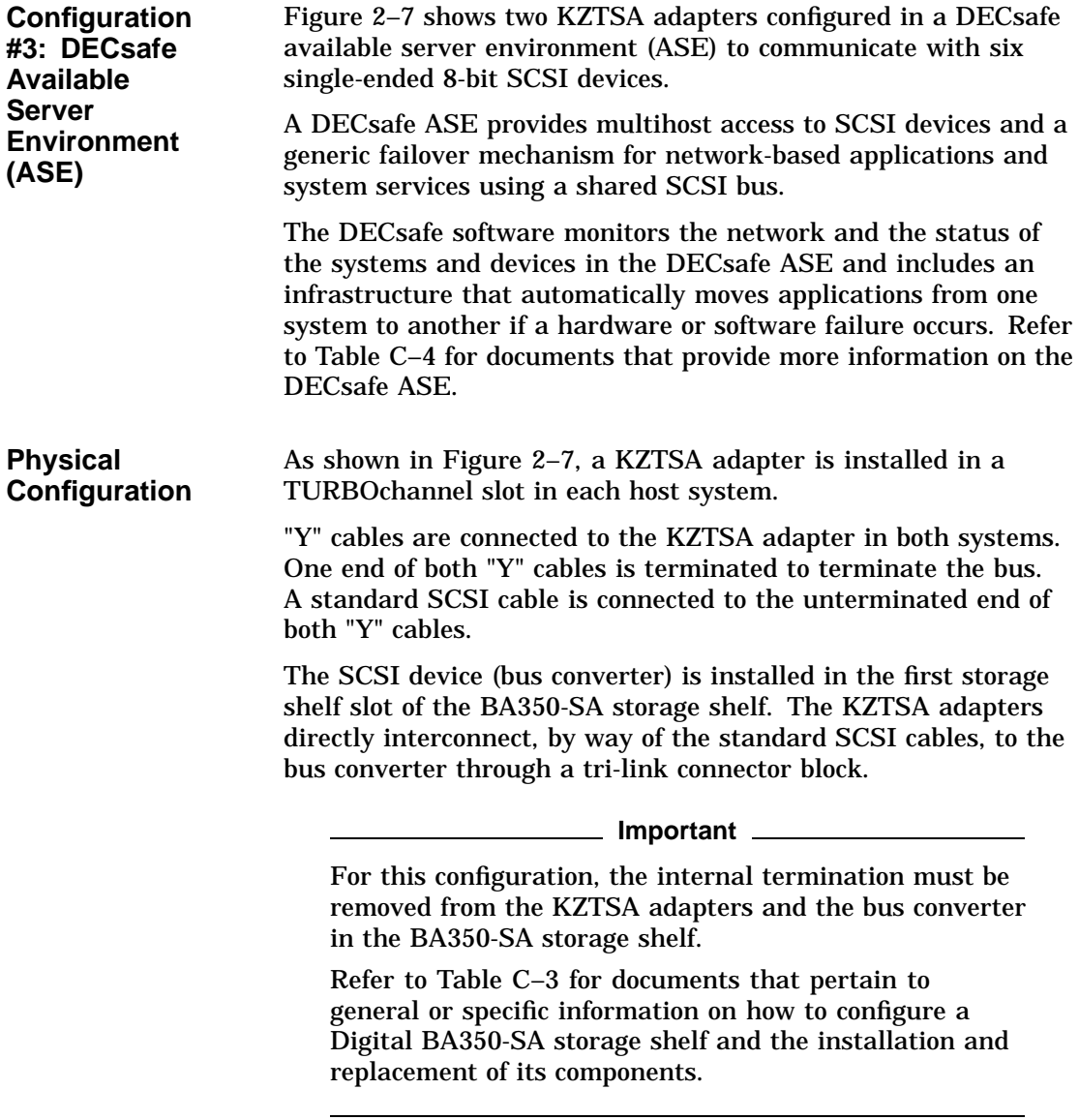

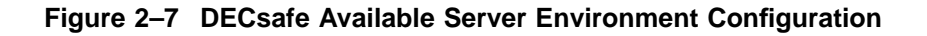

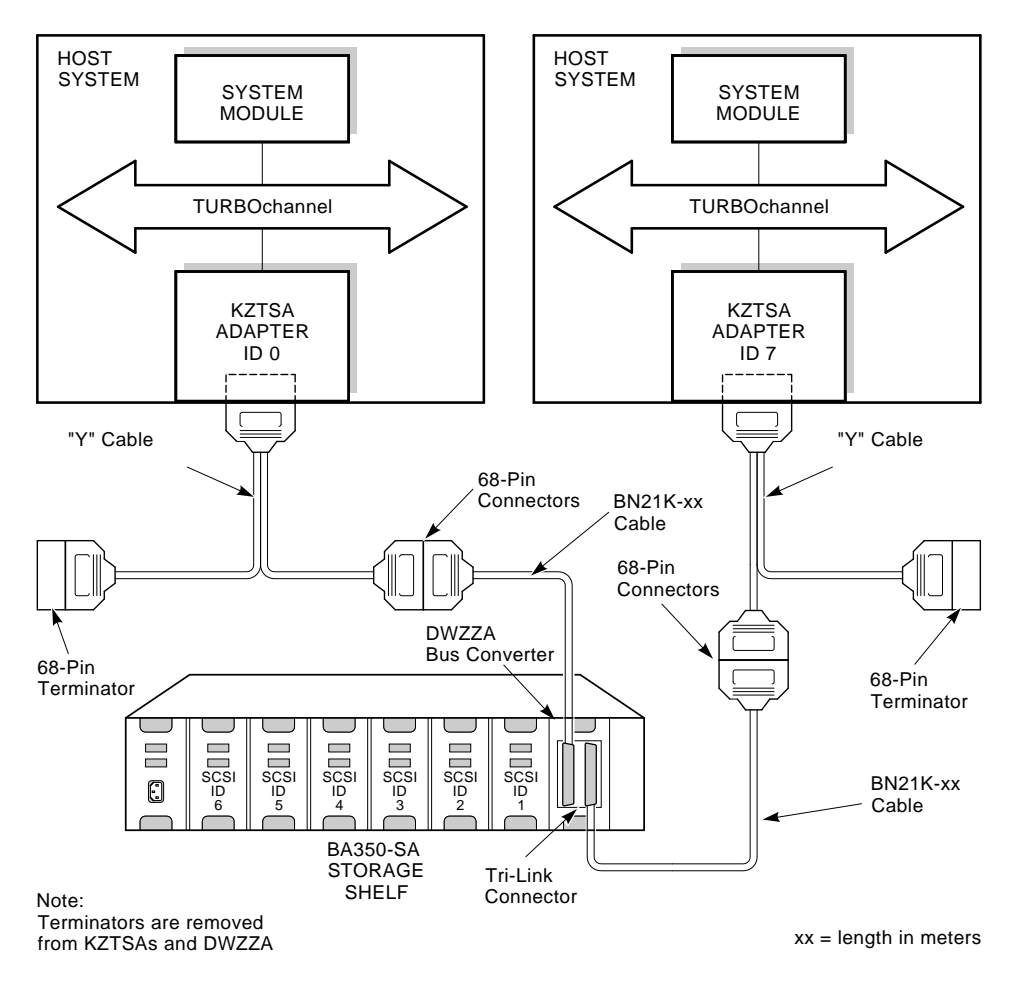

NUO\_010\_000581\_03B

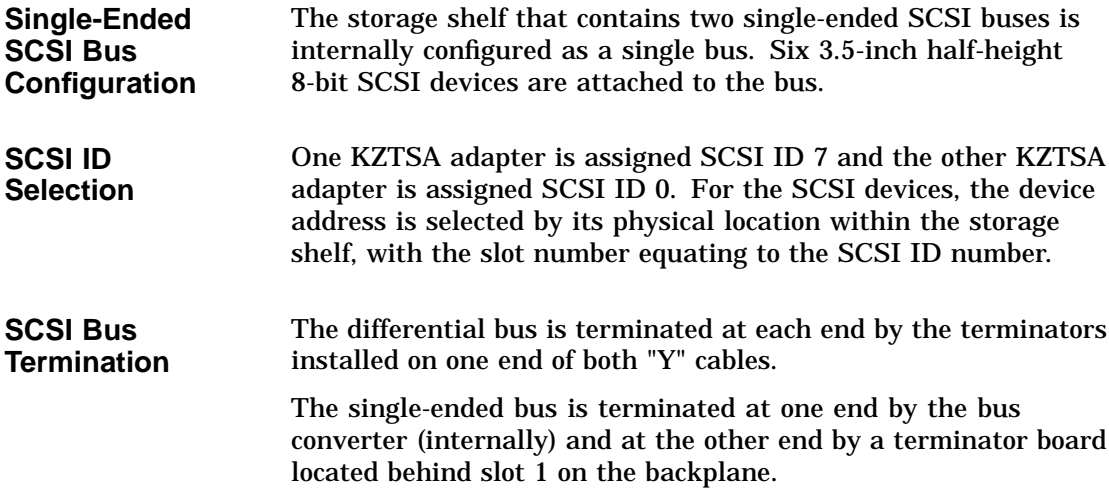

# **3**

## **Installation and Verification**

## **Introduction**

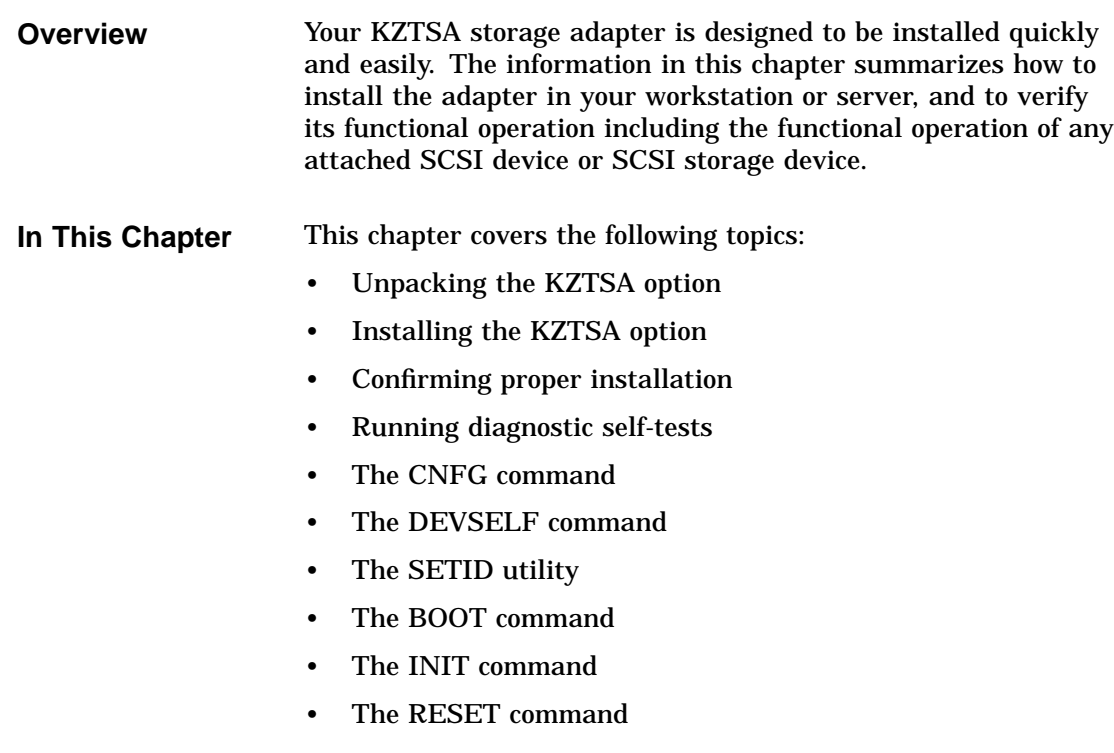

Unpacking the KZTSA Option

## **Unpacking the KZTSA Option**

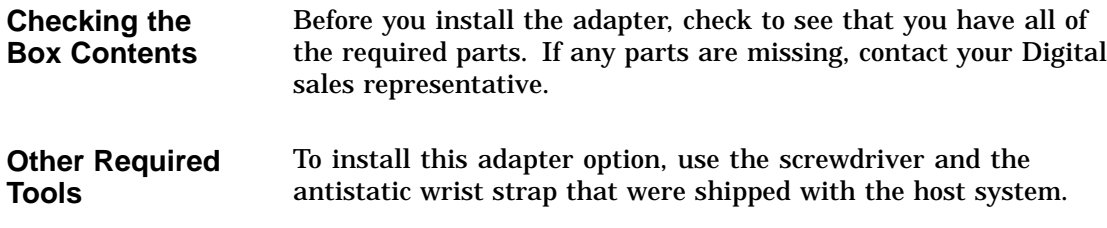

## **Installing the KZTSA Adapter**

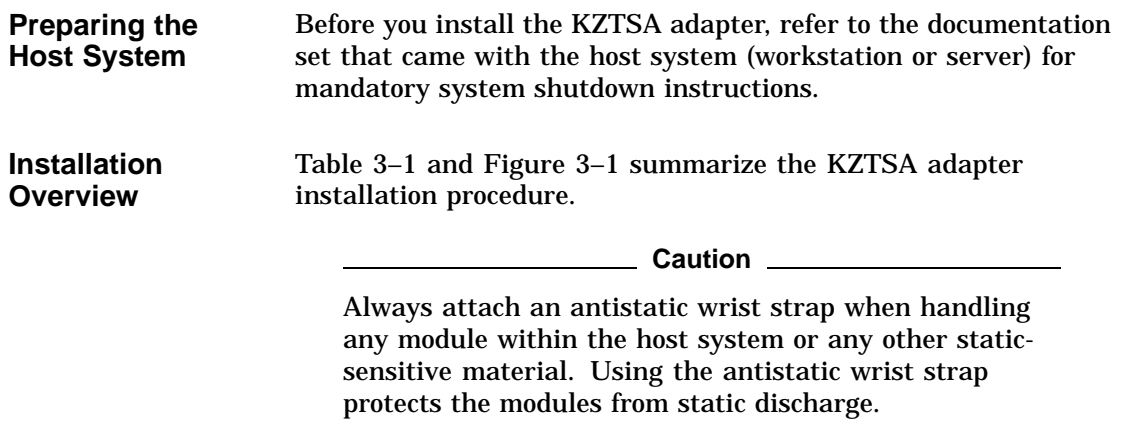

Installing the KZTSA Adapter

**Table 3–1 Installation Procedure**

| <b>Step</b> |                                                                                                    | <b>Action</b>                                                                                                    |  |  |
|-------------|----------------------------------------------------------------------------------------------------|----------------------------------------------------------------------------------------------------|--|--|
| 0           | Perform an orderly shutdown of the host system.                                                                                                  |                                                                                                    |  |  |
|             | Consult Table C-1 for detailed shutdown procedures covering<br>the operating system and the system hardware including all<br>peripheral devices. |                                                                                                    |  |  |
| 0           |                                                                                                    | Determine your specific configuration and cable requirements.                                                                                                    |  |  |
|             | Consult Chapter 2, System Configurations, of this manual.                                                                                        |                                                                                                    |  |  |
| ❸           | Assign and document the SCSI ID for each SCSI device.                                                                                            |                                                                                                    |  |  |
|             | Consult the device documentation to change SCSI address<br>settings.                                                                             |                                                                                                    |  |  |
| Ø           |                                                                                                    | Insert the KZTSA TURBOchannel option, as shown in<br>Figure 3-1, into the system unit as follows:                                                                                                    |  |  |
|             | a.                                                                                                    | Select an unused single-width TURBOchannel module<br>slot.                                                                                                    |  |  |
|             | b.                                                                                                    | Remove the metal filler plate from the back of the system<br>unit by removing the two screws that hold the plate in<br>place over the appropriate slot, and remove the plate.                                      |  |  |
|             | c.                                                                                                    | Orient the adapter module inside the system unit so that<br>the module port faces the slot opening at the back of the<br>system unit.                                                                              |  |  |
|             | d.                                                                                                    | Insert the adapter module port into the open slot at the<br>back of the system unit.                                                                                                    |  |  |
|             | e.                                                                                                    | Firmly press on the back corners of the adapter module so<br>that the module's TURBOchannel connector seats tightly<br>into the TURBOchannel slot connector on the system<br>board or TURBOchannel extender board. |  |  |
|             | f.                                                                                                    | Secure the adapter module to the back of the system unit<br>using two Phillips head screws that held the metal filler<br>plate.                                                                                    |  |  |
|             |                                                                                                    | (continued on next page)                                                                                                    |  |  |

Installing the KZTSA Adapter

**Table 3–1 (Cont.) Installation Procedure**

| <b>Step</b> | <b>Action</b>                                                                                                    |  |  |
|-------------|----------------------------------------------------------------------------------------------------|--|--|
|             | Fasten one end of the SCSI cable to the adapter's external<br>SCSI port connector.                                 |  |  |
|             | a. If mid-bus connection, use a "Y" adapter (cable or tri-link<br>connector) and transition cables.                |  |  |
|             | b. If end-bus connection, use a point-to-point cable<br>connection or a "Y" adapter (cable or tri-link connector). |  |  |
| G           | Properly route and dress the SCSI cable.                                                                           |  |  |
|             | Fasten the other end of the SCSI cable to the appropriate<br>SCSI device or storage enclosure.                     |  |  |

**Figure 3–1 Installing the KZTSA Adapter**

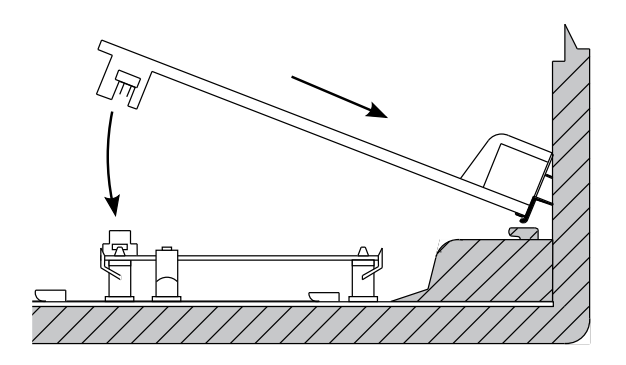

NUO\_010\_000581\_10\_RGS

Confirming Proper Installation

### **Confirming Proper Installation**

**Procedure** To confirm that the adapter is installed properly, do the following:

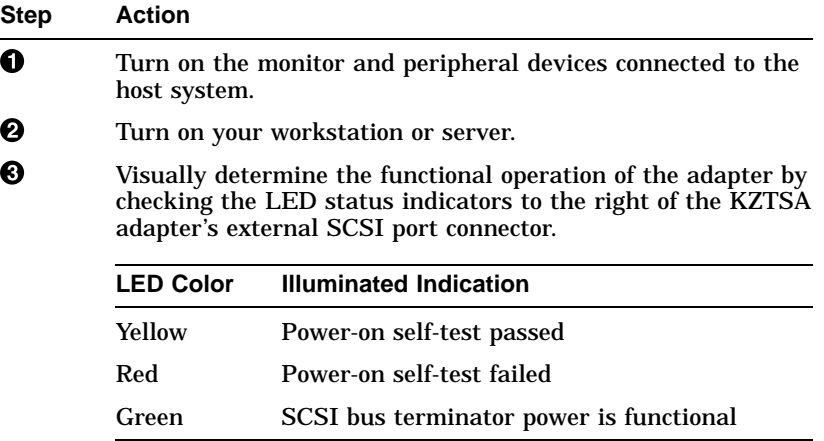

**Note**

During normal adapter I/O operations, the three LEDs (yellow, red, and green) are all lit.

 $\bullet$  Verify that the KZTSA-AA subsystem appears in the configuration display and that no errors are reported. If the host system's CPU contains the Alpha AXP architecture, refer to Appendix D.

- a. If the adapter does not appear in the configuration display, move the adapter to another TURBOchannel slot.
- b. If the adapter still does not appear in the configuration display, contact your Digital service representative.

Confirming Proper Installation

**Startup Display** As the host system starts up, it performs a series of self-tests, including the KZTSA-AA adapter. A display appears on the screen monitor before a console prompt (>>>) appears.

**Note**

Depending upon the option configuration of the host system, power-up diagnostic testing may take several minutes. Power-up diagnostic testing for this adapter is less than 10 seconds.

## **Running Diagnostic Self-Tests**

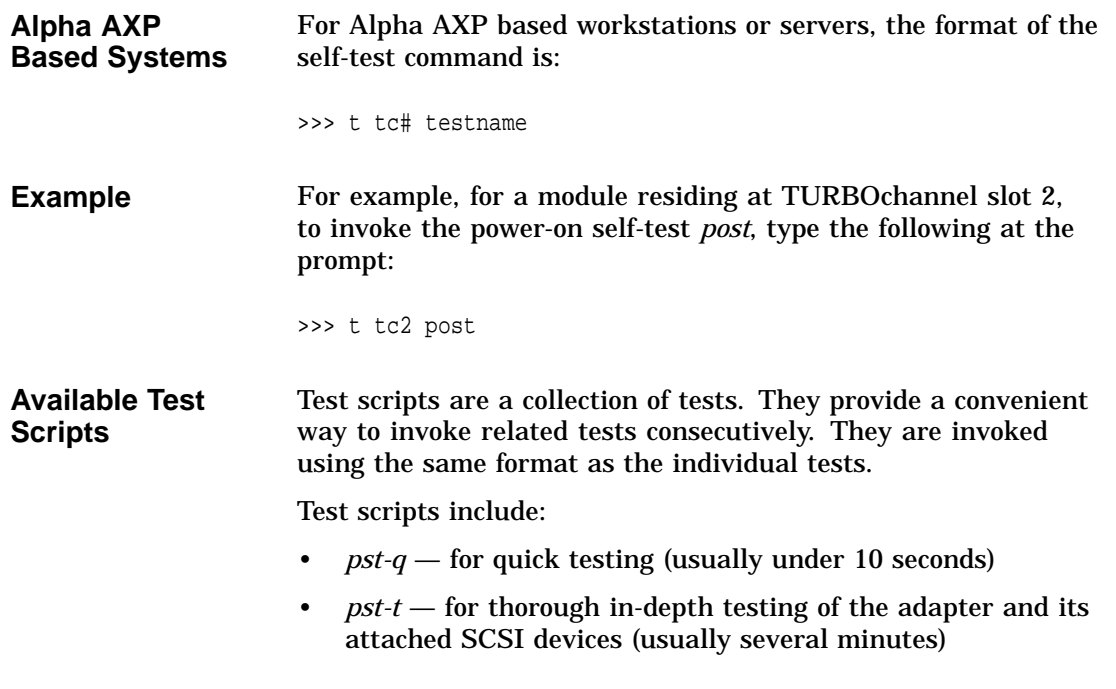

CNFG Command

### **CNFG Command**

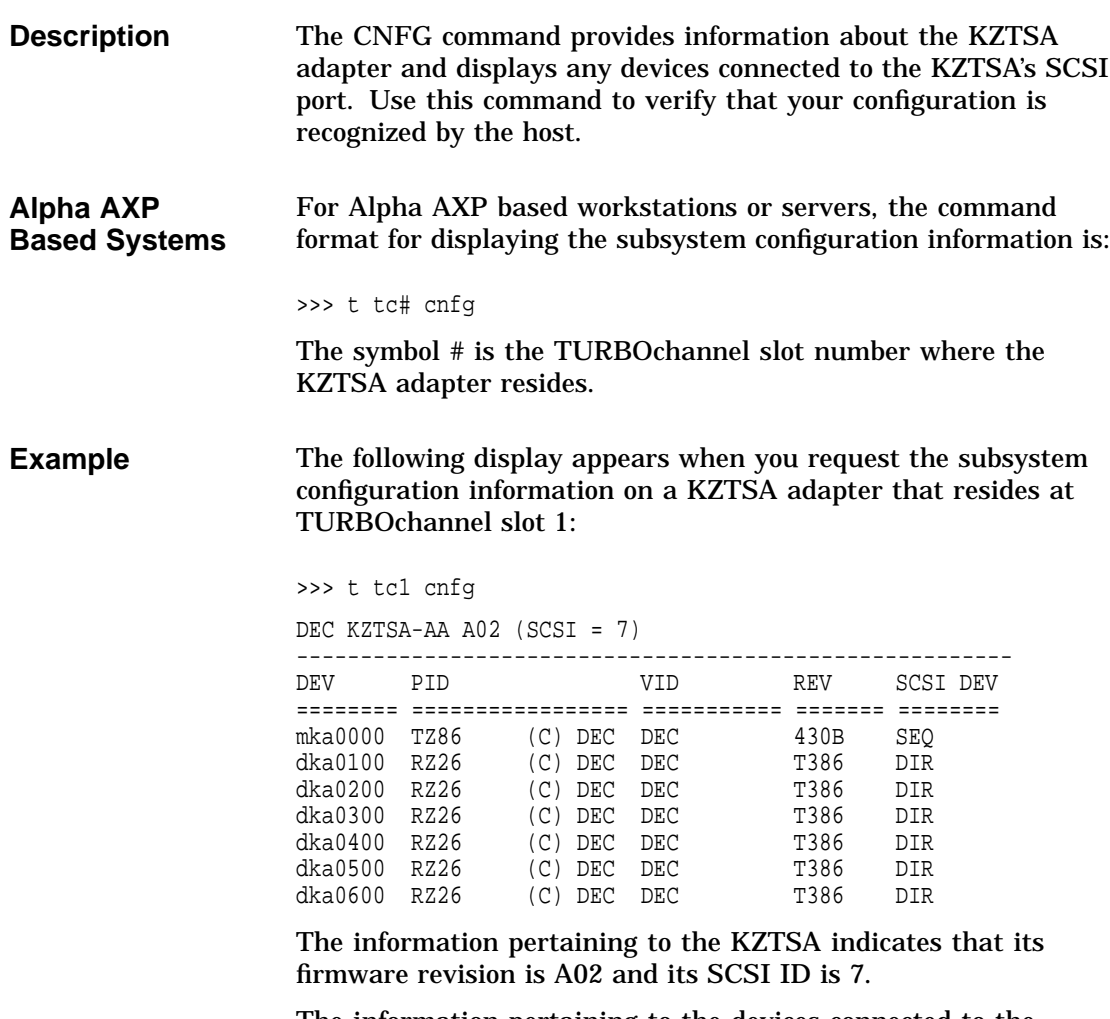

The information pertaining to the devices connected to the KZTSA's SCSI port indicates the following:

- DEV—SCSI ID Number/Logical Unit Combination
- PID—Product Identification
- VID—Vendor Identification
- REV—Device Firmware Revision

CNFG Command

• SCSI DEV—Device Type Sequential/Direct Access

### **DEVSELF Command**

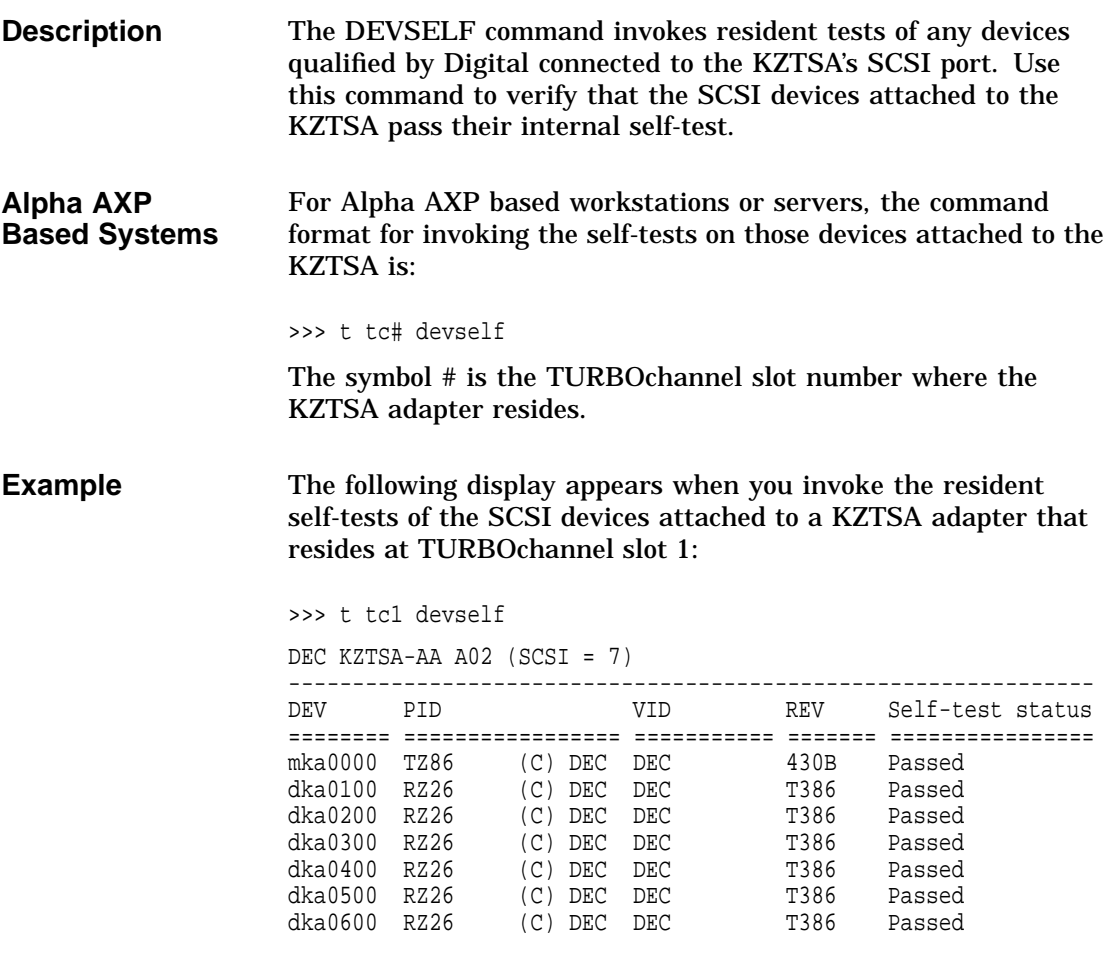

The information pertaining to the KZTSA indicates that its firmware revision is A02 and its SCSI ID is 7.

DEVSELF Command

The information pertaining to the devices connected to the KZTSA's SCSI port indicates the following:

- DEV—SCSI ID Number/Logical Unit Combination
- PID—Product Identification
- VID—Vendor Identification
- REV—Device Firmware Revision
- Self-test status—Passed/\*\*FAILED\*\*/Skip

\_\_\_\_\_ Note \_\_\_\_

A self-test status of "Skip" indicates that your device is not from Digital and therefore no self-test is supported.

### **SETID Utility**

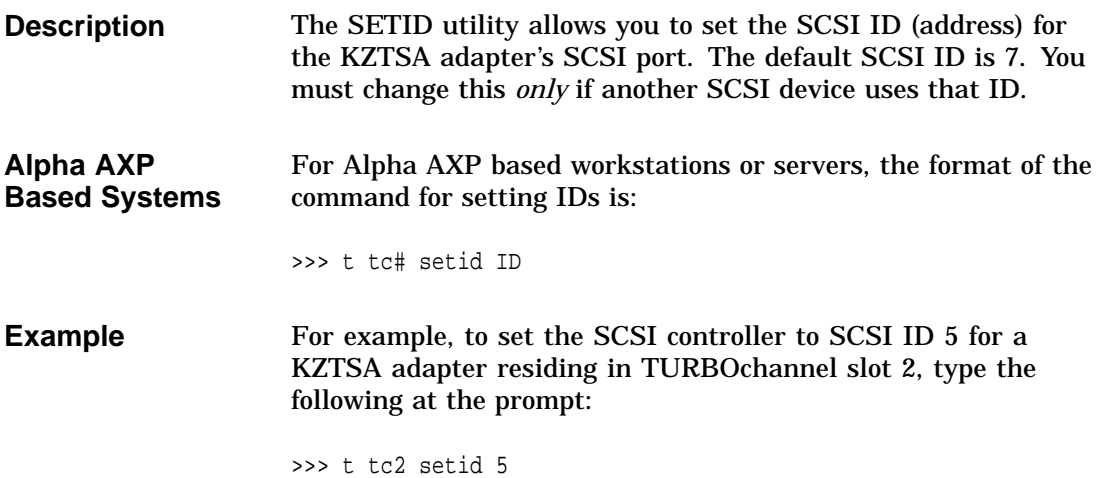

## **BOOT Command**

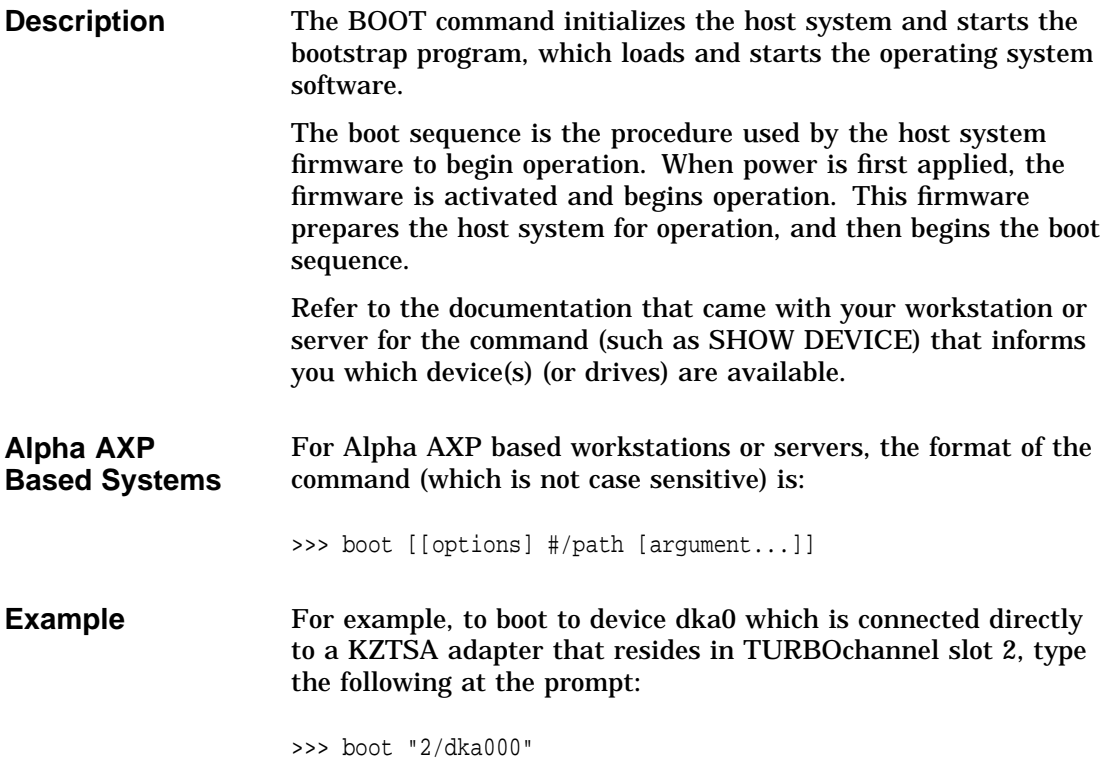

INIT Command

## **INIT Command**

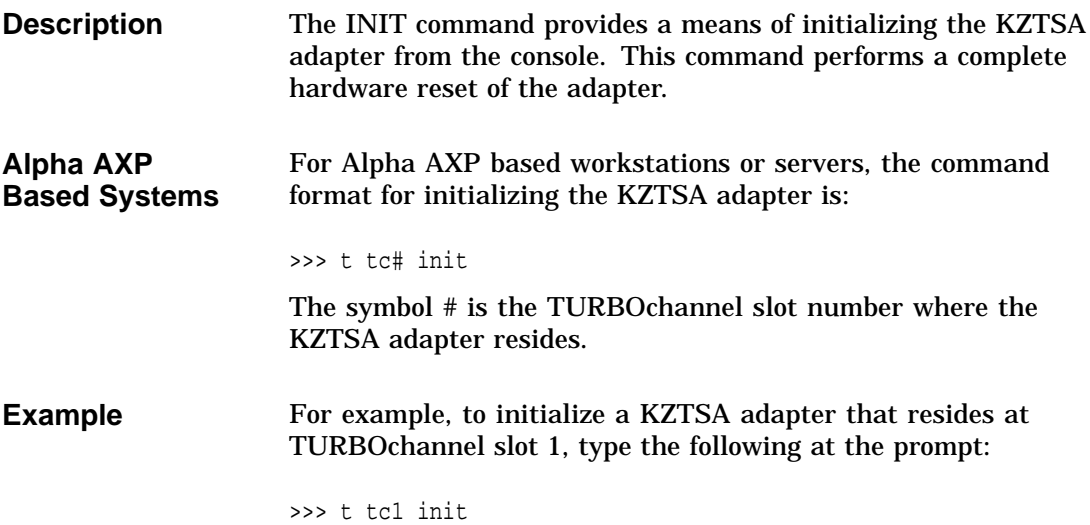

RESET Command

## **RESET Command**

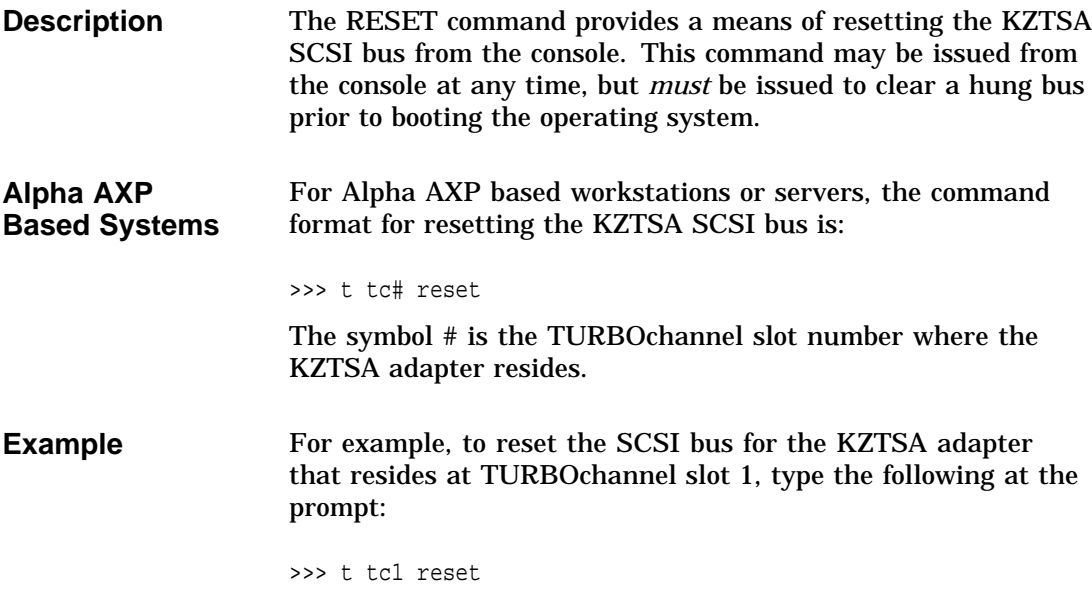

## **A Hardware Specifications**

## **Description**

This appendix lists the hardware specifications for the KZTSA storage adapter.

**In This Appendix** This appendix covers the following topics:

- Functional specifications, Table A–1
- Environmental limitations, Table A–2

#### **Description**

#### **Functional Specifications** Table A–1 provides KZTSA adapter specifications.

#### **Table A–1 KZTSA Adapter Specifications Characteristic Specification Power Requirements** Input Voltage +5.0 V dc, +12.0 V dc Input Current: **Electronics Terminators** 4.0 amperes, 0.50 amperes 0 to 2 amperes Maximum Power 22.5 watts **Electrical Interface** TURBOchannel to differential SCSI; SCSI bus has 16-bit data plus parity **Connectors** TURBOchannel **Differential** Single, 96-pin DIN connector Internal and external 68-pin SCSI-3 connectors **SCSI Bus Termination** End-bus use Mid-bus use Install or enable terminators Remove or disable terminators **Architecture** Local CPU Intel 80960CA, a 32-bit embedded microprocessor with an integral 1 KB data cache, 1 KB instruction cache, interrupt controller, four DMA channels, and 63 general-purpose registers SCSI CPU NCR 53C720, a 16-bit protocol processor TURBOchannel bus clock 12.5/25 MHz Flash ROM 256K x 8 ROM for storing the operational firmware, diagnostic and option ROM programs

(continued on next page)

Description

| <b>Characteristic</b>            | <b>Specification</b>                                           |  |
|----------------------------------|----------------------------------------------------------------|--|
| <b>EEPROM</b>                    | 2K x 8 ROM for storing configuration<br>parameters information |  |
| <b>Performance</b>               |                                                                |  |
| Throughput                       | Greater than 1000 single-sectored I/Os<br>per second           |  |
| <b>Short Burst Transfer Rate</b> | 20 MB per second (synchronous)                                 |  |
| Single Sector I/O Latency        | Less than 0.40 milliseconds                                    |  |

**Table A–1 (Cont.) KZTSA Adapter Specifications**

**Environmental Limitations**

The adapter requires an airflow of at least 50 LFM below the module and 150 LFM above the module.

Table A–2 provides information about the environmental conditions in which the KZTSA adapter can operate. The term ''operating conditions'' refers to a host system that is plugged in, turned on, and running. The term ''nonoperating conditions'' refers to a host system that is not plugged in, not turned on, and not running.

| <b>Operating Conditions</b>     |                                                                           |  |  |  |
|---------------------------------|---------------------------------------------------------------------------|--|--|--|
| Temperature range               | $10^{\circ}$ C to $40^{\circ}$ C<br>$(50^{\circ}$ F to $104^{\circ}$ F)   |  |  |  |
| Relative humidity               | 10% to 90% noncondensing                                                  |  |  |  |
| Maximum wet bulb<br>temperature | 28°C (82°F)                                                               |  |  |  |
| Minimum dew point               | $2^{\circ}$ C (36 $^{\circ}$ F)                                           |  |  |  |
| Maximum altitude                | 2 kilometers (6,562 feet)                                                 |  |  |  |
| <b>Nonoperating Conditions</b>  |                                                                           |  |  |  |
| Temperature range               | -40 $^{\circ}$ C to +66 $^{\circ}$ C<br>$(-40^{\circ}F to +150^{\circ}F)$ |  |  |  |
| Relative humidity               | 8% to 80% noncondensing                                                   |  |  |  |
| Maximum altitude                | 3.6 kilometers (12,000 feet)                                              |  |  |  |

**Table A–2 KZTSA Adapter Environmental Specifications**

# **B**

## **Connector Pin-Out Assignments**

## **Description**

This appendix is for users who want to interconnect differential SCSI devices to the KZTSA storage adapter. Table B–1 lists the pin assignments for the internal and external port connectors on the adapter.

**In This Appendix** This appendix covers the following topics:

- Internal SCSI port pin-outs, Table B–1
- External SCSI port pin-outs, Table B–1

Description

**SCSI Port Pin-Outs** Figure B–1 and Table B–1 describe pin assignments for both the internal and external port connectors on the adapter.

#### **Figure B–1 SCSI Port Designation**

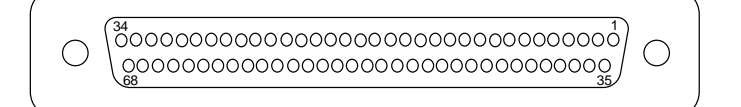

NUO\_010\_000581\_15\_RGS

#### **Table B–1 SCSI Port Designations**

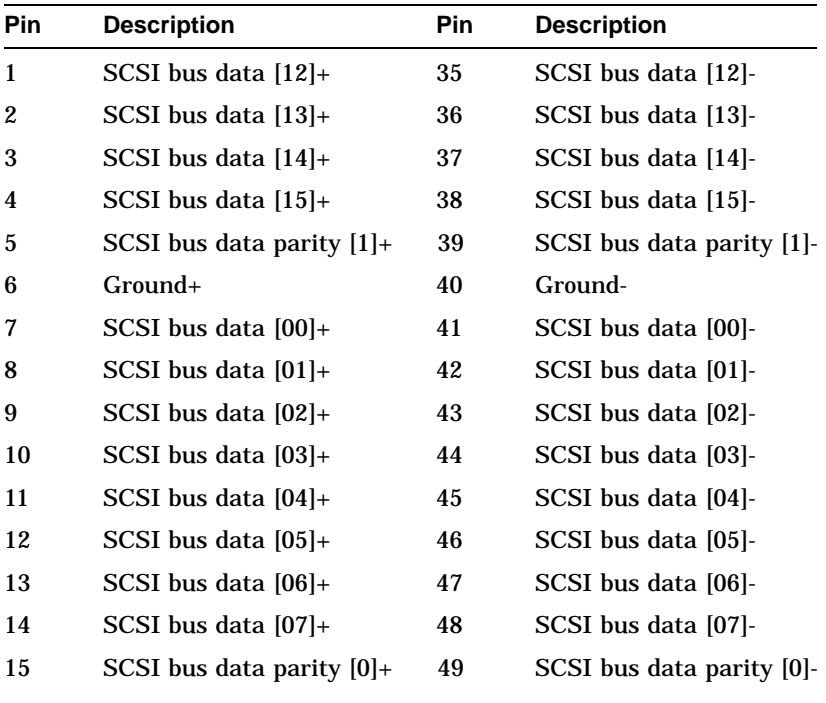

(continued on next page)

Description

**Table B–1 (Cont.) SCSI Port Designations**

| <b>Pin</b> | <b>Description</b>      | <b>Pin</b> | <b>Description</b>      |
|------------|-------------------------|------------|-------------------------|
| 16         | Differential sense      | 50         | Ground                  |
| 17         | Terminator power        | 51         | <b>Terminator power</b> |
| 18         | <b>Terminator power</b> | 52         | Terminator power        |
| 19         | NC.                     | 53         | NC.                     |
| 20         | $SCSI$ bus $ATN+$       | 54         | <b>SCSI</b> bus ATN-    |
| 21         | $Groupd+$               | 55         | Ground-                 |
| 22         | SCSI bus BSY+           | 56         | <b>SCSI</b> bus BSY-    |
| 23         | $SCSI$ bus $ACT+$       | 57         | <b>SCSI</b> bus ACT-    |
| 24         | $SCSI$ bus $RST+$       | 58         | <b>SCSI</b> bus RST-    |
| 25         | $SCSI$ bus $MSG+$       | 59         | <b>SCSI</b> bus MSG-    |
| 26         | SCSI bus SEL+           | 60         | <b>SCSI</b> bus SEL-    |
| 27         | $SCSI$ bus $CD+$        | 61         | SCSI bus CD-            |
| 28         | $SCSI$ bus $REQ+$       | 62         | SCSI bus REQ-           |
| 29         | $SCSI$ bus $I/O+$       | 63         | SCSI bus I/O-           |
| 30         | Ground+                 | 64         | Ground-                 |
| 31         | SCSI bus data $[08]+$   | 65         | SCSI bus data [08]-     |
| 32         | SCSI bus data $[09]+$   | 66         | SCSI bus data [09]-     |
| 33         | SCSI bus data $[10]+$   | 67         | SCSI bus data [10]-     |
| 34         | SCSI bus data $[11]+$   | 68         | SCSI bus data [11]-     |
|            |                         |            |                         |

## **C Associated Documentation**

## **Introduction**

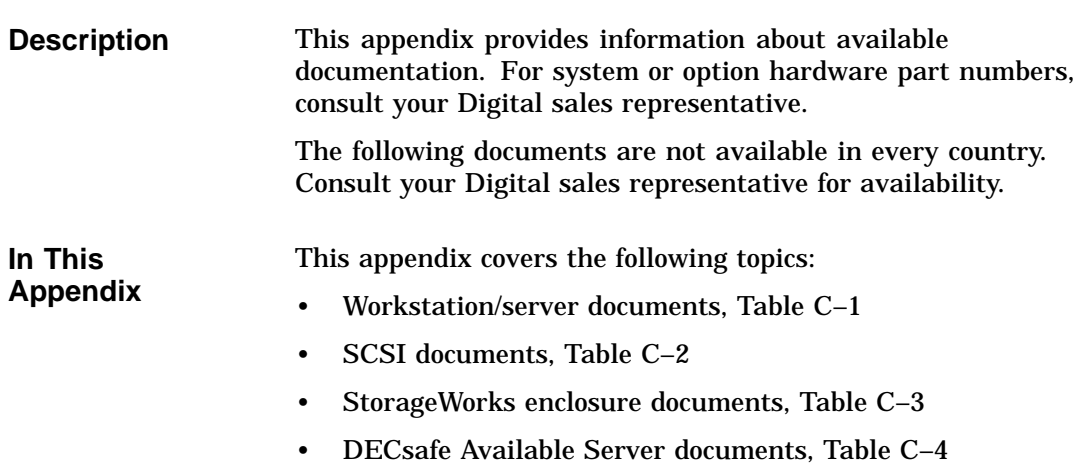

Associated Printed Documents

## **Associated Printed Documents**

**Workstation/ Server Documents**

Table C–1 lists the associated workstation and server documents available in printed form.

**Table C–1 Host System Documents**

| <b>Title</b>                                                 | <b>Order Number</b> |
|--------------------------------------------------------------|---------------------|
| DEC 3000 AXP Model 300/300L Owner's Guide                    | EK-PELCN-OG         |
| DEC 3000 AXP Model 400/400S Owner's Guide                    | EK-SNDPR-OG         |
| DEC 3000 AXP Model 400/400S Setting Up Your<br>Workstation   | EK-SNDPR-QC         |
| DEC 3000 AXP Model 400/400S Setting Up Your<br><b>Server</b> | EK-SNDSV-QC         |
| DEC 3000 AXP Model 400/400S Service<br><i>Information</i>    | EK-SNDPR-SV         |
| DEC 3000 AXP Model 400/400S Options Guide                    | EK-SNDPR-OP         |
| DEC 3000 AXP Model 500/500S Owner's Guide                    | EK-FLAMI-OG         |
| DEC 3000 AXP Model 500/500S Options Guide                    | EK-FLAMI-1G         |
| DEC 3000 AXP Model 600/600S/700 Owner's<br>Guide             | EK-SNDPL-OG         |
| DEC 3000 AXP Model 600/600S/700 Options<br>Guide             | EK-SNDPL-OP         |
| DEC 3000 AXP Model 600/700 Setting Up Your<br>Workstation    | EK-SNDWS-QC         |
| DEC 3000 AXP Model 600S Setting Up Your<br><b>Server</b>     | EK-SNDSR-QC         |
| DEC 3000 AXP Model 800/800S/900 Owner's<br>Guide             | <b>EK-FLMUL-OG</b>  |
| DEC 3000 AXP Model 800/800S/900 Options<br>Guide             | EK-FLMUL-OP         |
| DEC 3000 AXP Model 800/900 Setting Up Your<br>Workstation    | EK-FLMUL-QC         |
| DEC 3000 AXP Model 800S Setting Up Your<br>Server            | EK-FLMSR-QC         |

#### Associated Printed Documents

#### **SCSI Documents**

Table C–2 lists the SCSI documentation.

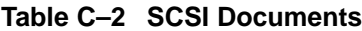

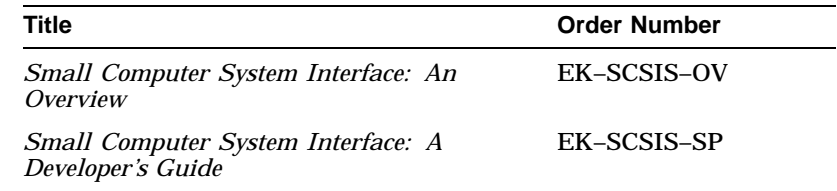

#### **Storage Enclosure Documents**

Table C–3 lists the documentation associated with the Digital BA350-EA and -SA storage enclosures.

#### **Table C–3 Digital Storage Enclosure Documents**

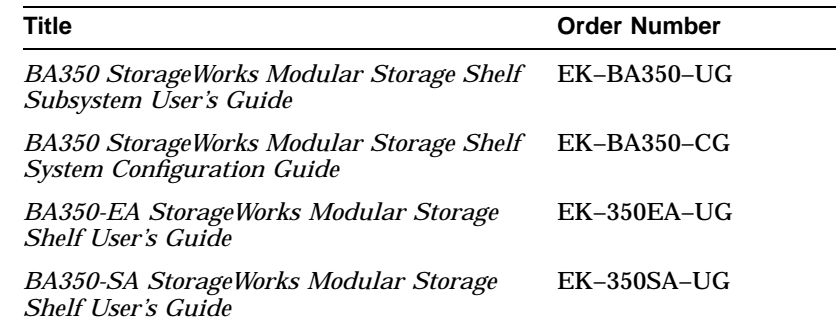

#### **ASE Documents**

Table C–4 lists the DECsafe Available Server documentation.

#### **Table C–4 DECsafe Available Server Documents**

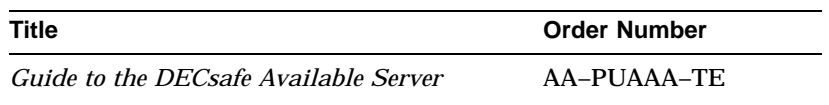

# **D**

## **Alpha AXP Based Systems**

## **Introduction**

**Appendix**

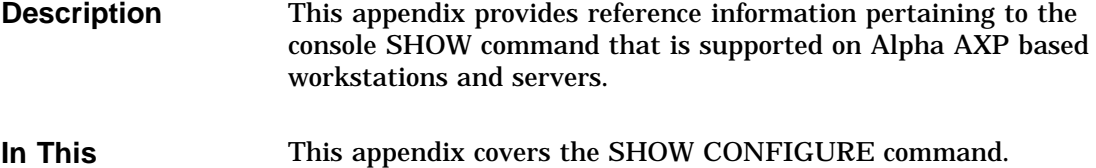

Alpha AXP Based Systems **D–1**

Using the Console SHOW Commands

## **Using the Console SHOW Commands**

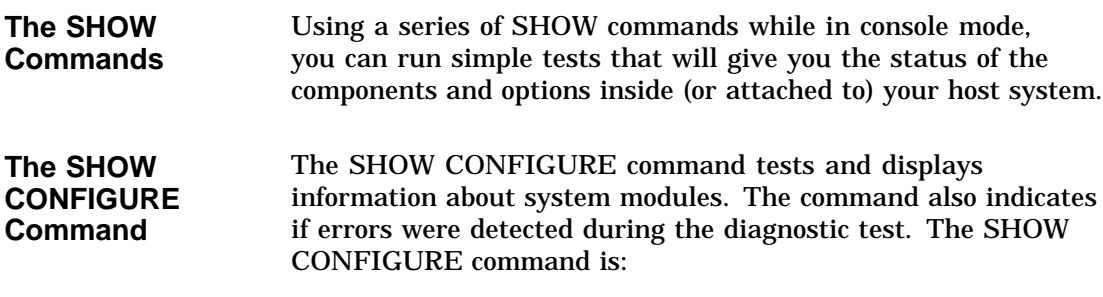

SHOW CONFIGURE

Using the Console SHOW Commands

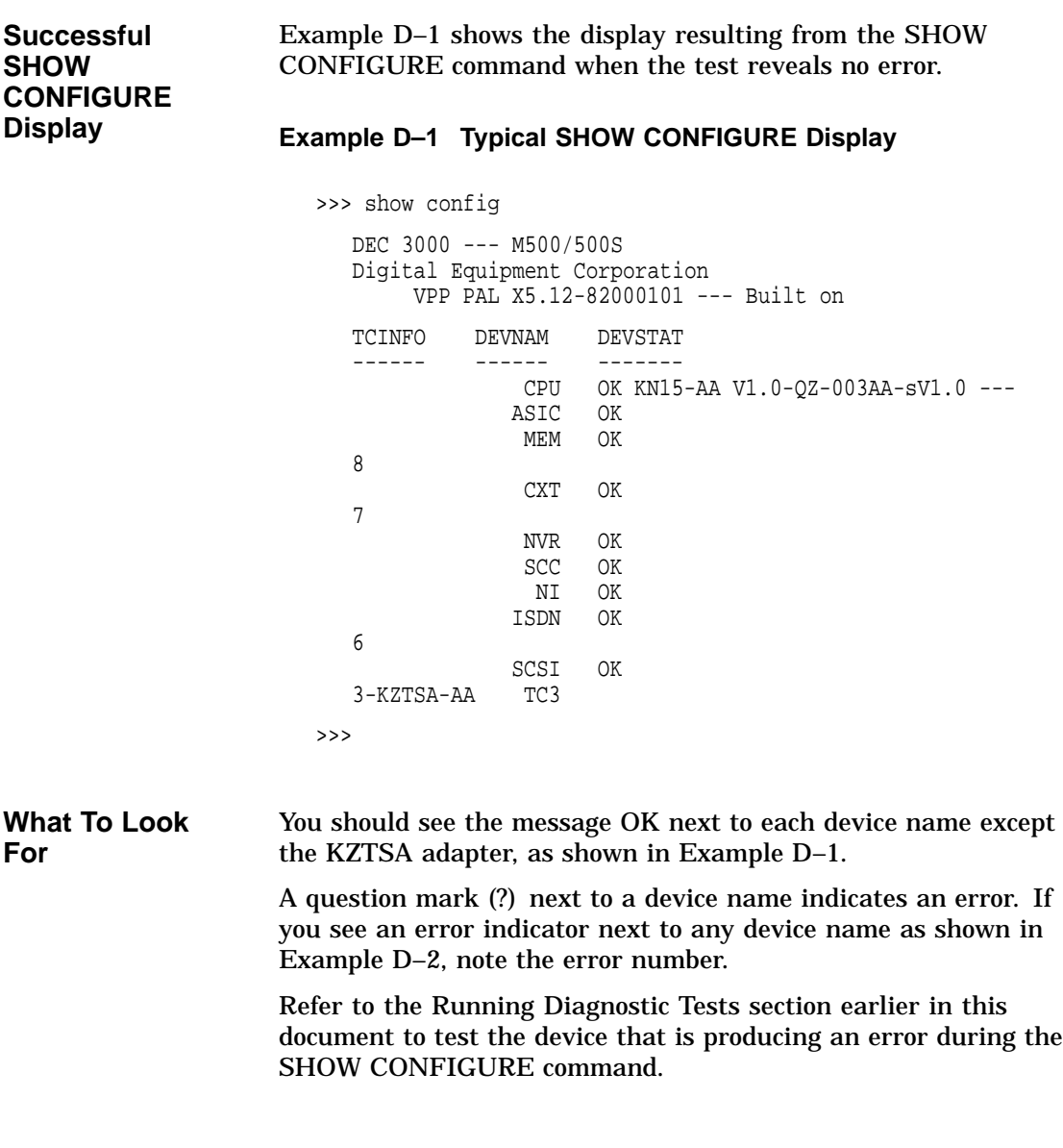

Using the Console SHOW Commands

**Error in SHOW CONFIGURE Display** Example D–2 shows a SHOW CONFIGURE command display that includes an error.

**Example D–2 Typical SHOW CONFIGURE Error Display**

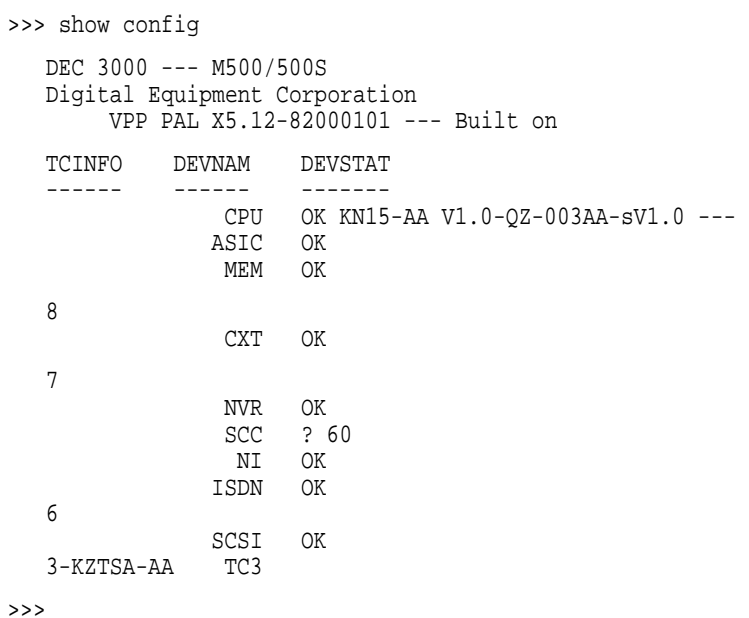

**D–4** Alpha AXP Based Systems

## **E Firmware Update Utility**

## **Description**

This appendix provides information about updating the KZTSA adapter firmware. Digital Equipment Corporation distributes updated versions of the firmware for the Flash read-only memory (Flash ROM) within the KZTSA adapter whenever necessary. The Flash ROM firmware provides a number of basic functions including diagnostic testing capabilities. The Firmware Update utility lets you update the adapter's Flash ROM with new firmware whenever it is available from Digital.

**In This Appendix**

- This appendix covers the following topics:
- Starting the Firmware Update utility
- Updating the KZTSA adapter firmware

Starting the Firmware Update Utility

## **Starting the Firmware Update Utility**

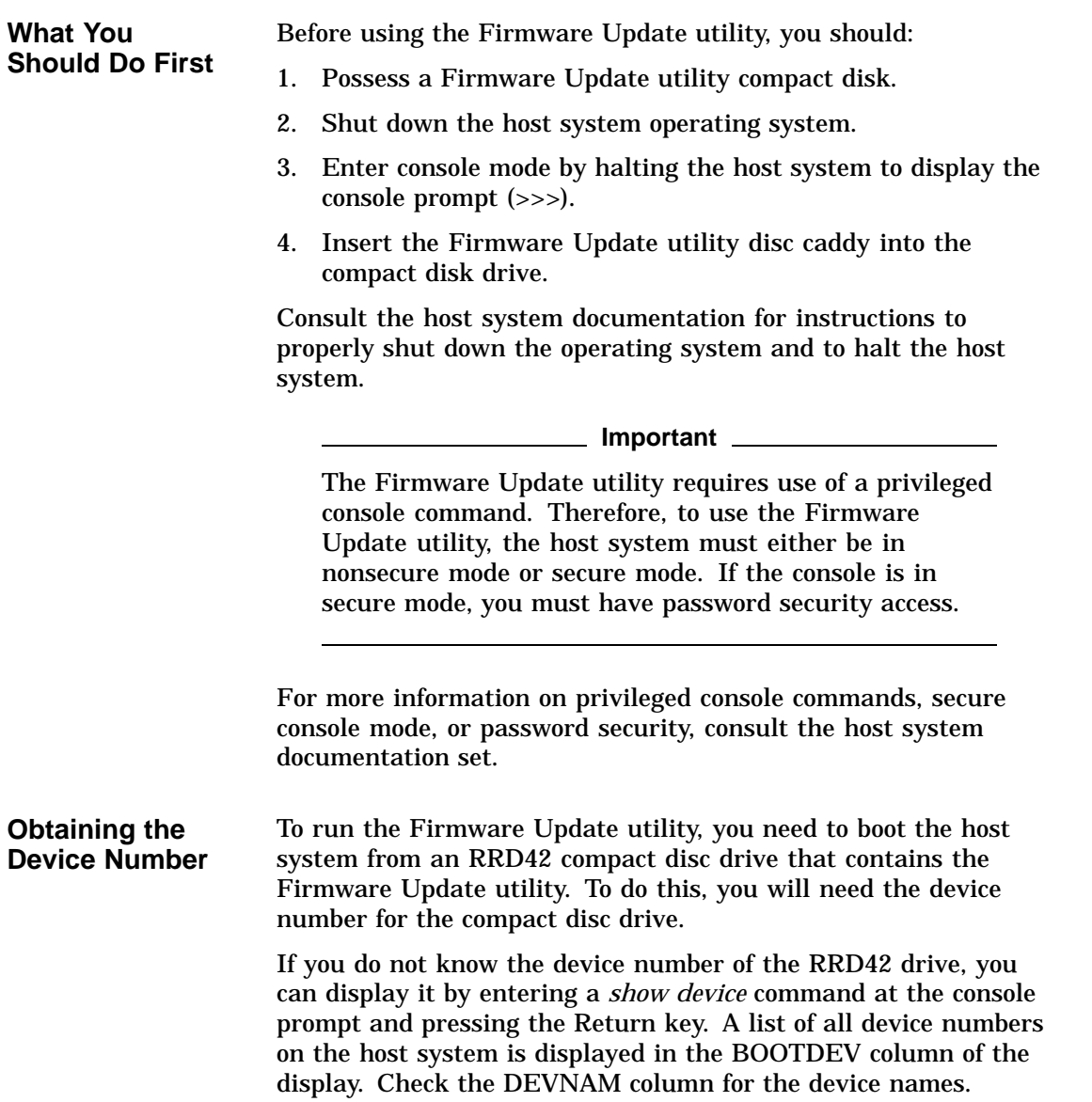

Starting the Firmware Update Utility

**Booting from the Compact** To start the Firmware Update utility, enter the BOOT command followed by the device number for the compact disc drive, and press the Return key. You will observe a display similar to this one as the host system starts the boot process:

>>> boot DKA100

**Disc**

INIT-S-SCC INIT-S-NI INIT-S-SCSI INIT-S-ISDN AUDIT\_CHECKSUM GOOD AUDIT\_LOAD\_BEGINS AUDIT\_LOAD\_DONE

#### **Note**

The file name of the Firmware Update utility will change with each new release. Refer to the documentation that came with the Firmware Update utility compact disc for the file name that you should use.

Starting the Firmware Update Utility

**The Firmware Update Utility Menu** After the boot process completes, a Firmware Update utility menu is displayed as follows:

```
*** TURBOchannel Firmware Update Utility V1.2 ***
UPDATE n
REPAIR n
VERIFY n
SHOW n
LIST
HELP
SET
EXIT/QUIT
TC_UPD->
```
Table E–1 describes the functions available from the menu. However, only the UPDATE function is described in this version of the documentation.

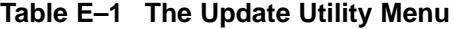

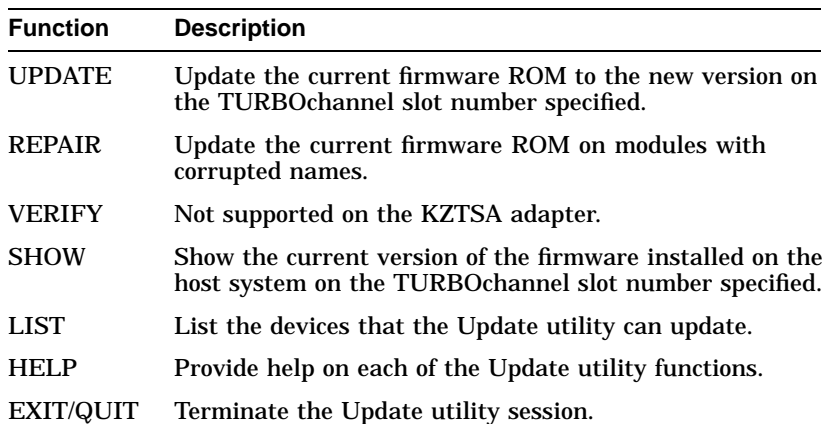
Updating the KZTSA Adapter Firmware

## **Updating the KZTSA Adapter Firmware**

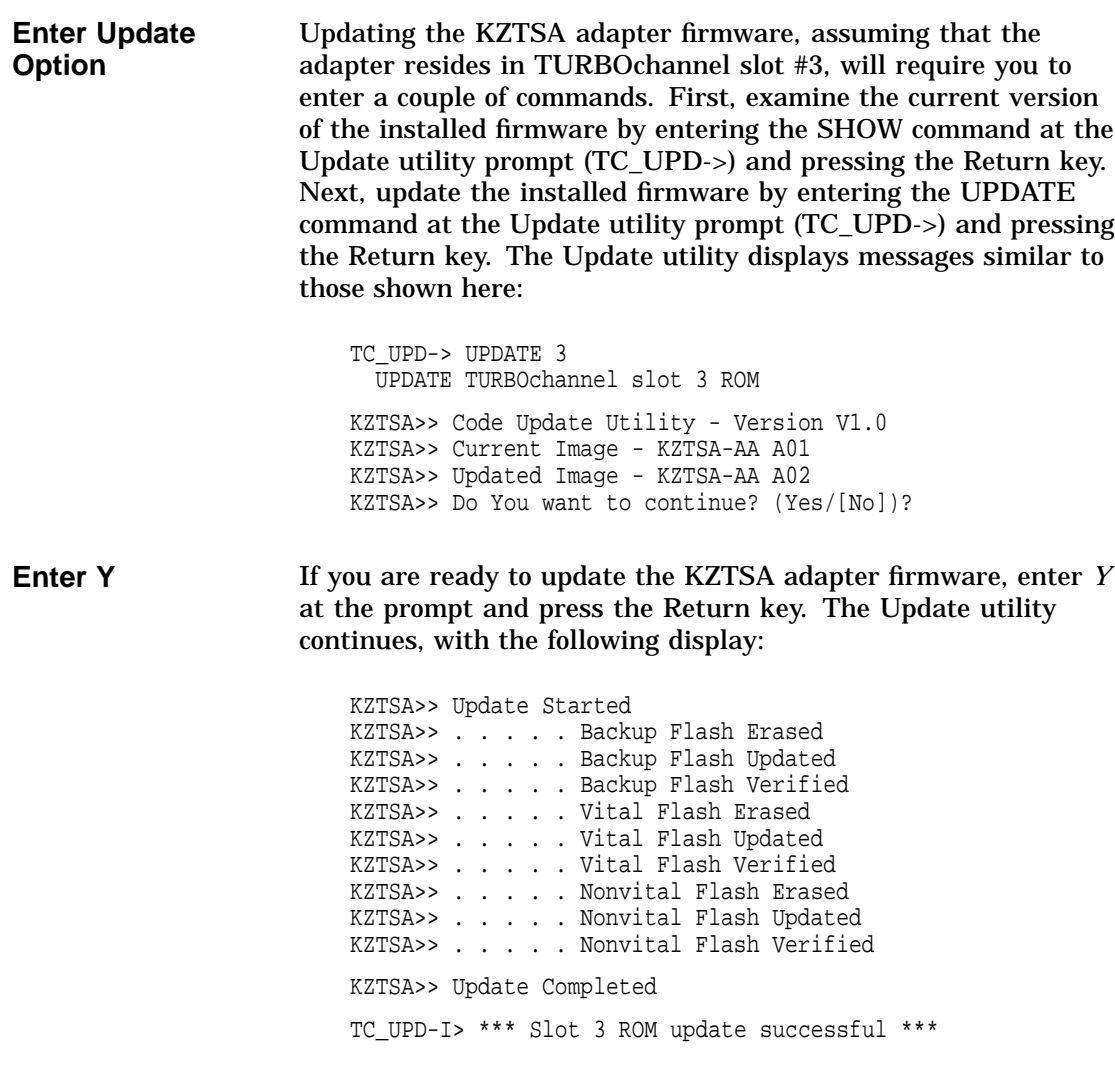

Updating the KZTSA Adapter Firmware

**Ending the Session** When the Update utility is complete, enter the EXIT command at the prompt and press the Return key. Remove the firmware Update utility disc caddy from the compact disc drive, if installed and used.

> TC\_UPD-> exit Return TC\_UPD-I> System will be halted. POWER CYCLE the machine.

# **F**

# **Device Parameter Disable Utility**

## **Description**

This appendix provides information about using the Device Parameter Disable utility to enable or disable the following SCSI activities for each device on the SCSI bus:

- Synchronous data transfer negotiation
- Wide (16-bit) data transfer negotiation
- Device disconnect privilege
- Device tag command queuing

## **Using the Device Parameter Disable Utility**

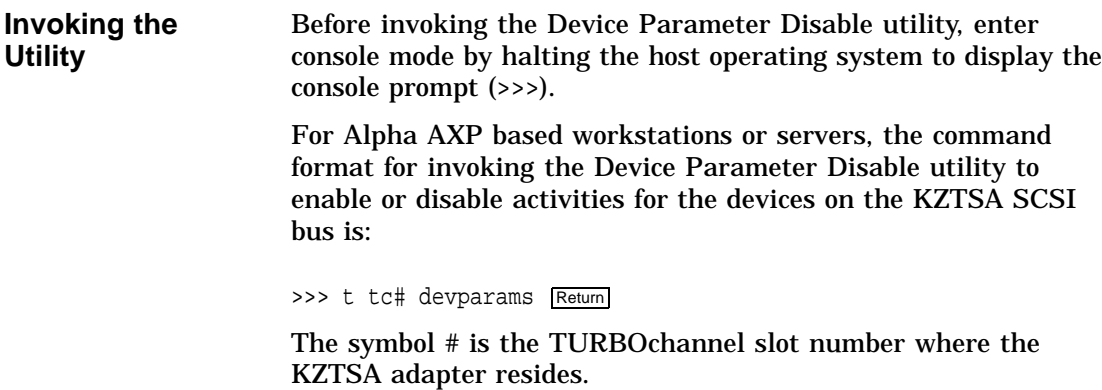

The following display is an example of invoking the Device Parameter Disable utility to enable or disable activities for SCSI devices that are connected directly to a KZTSA adapter that resides at TURBOchannel slot 1:

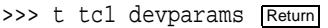

KZTSA Device Parameter Disable Utility 1.0

SET disable the specified parameter for a device syntax for SET is: SET [device\_id|ALL] [SYNC|WIDE|DISCON|TAGQ] [ENABLE|DISABLE] or SET [device\_id|ALL] DEFAULT SHOW displays the current device configurations

HELP displays help information EXIT or QUIT exits the DevParams utility

DevParams>

Using the *DEFAULT* qualifier with the SET command enables the four activities on the specified device or on all devices on the SCSI bus.

**Available Utility Commands** Table F–1 describes the commands that are available for the Device Parameter Disable utility.

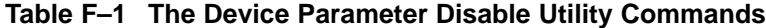

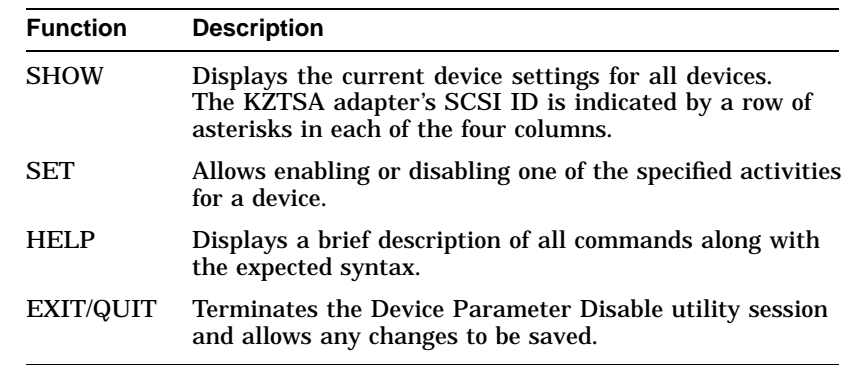

#### **SHOW Command** The SHOW command displays the current device settings for all devices on the selected KZTSA adapter. The KZTSA adapter's SCSI ID is indicated by a row of asterisks in each of the four columns.

The following display is an example of using the SHOW command.

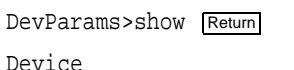

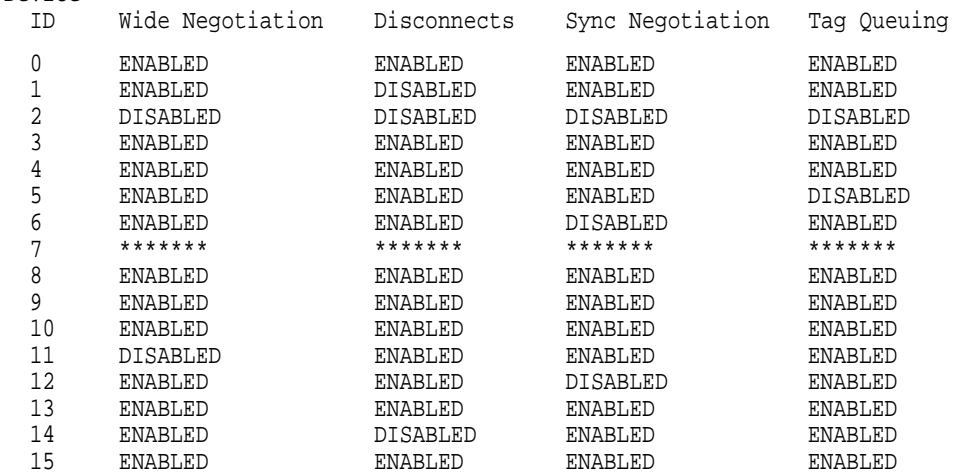

DevParams>

**SET Command** The SET command allows one of the four activities to be enabled or disabled for the specified device.

> For Alpha AXP based workstations or servers, the format for the Device Parameter Disable utility SET command is:

DevParams>set [device\_id|ALL] [SYNC|WIDE|DISCON|TAGQ] [ENABLE|DISABLE]

#### **or**

DevParams>set [device\_id|ALL] DEFAULT

The device\_id can be entered as a decimal or hexadecimal number, for example, as 11 decimal or as 0xb hexadecimal. Using the *DEFAULT* qualifier with the SET command enables the four activities on the specified device or on all devices on the SCSI bus.

The following display is an example of using the SET command to disable wide negotiation on the device that has a SCSI ID of 10:

DevParams>set 10 wide disable Return

?DevParams: Adapter must be reinitialized for changes to take effect

DevParams>

After using the SET command, the SHOW command can be used to verify that the desired activity was enabled or disabled on the selected device.

**HELP Command** The HELP command displays a description of all commands along with the expected syntax. The following display is an example of using the HELP command.

DevParams>help Return

KZTSA Device Parameter Disable Utility 1.0 SET disable the specified parameter for a device syntax for SET is: SET [device\_id|ALL] [SYNC|WIDE|DISCON|TAGQ] [ENABLE|DISABLE] or SET [device\_id|ALL] DEFAULT SHOW displays the current device configurations HELP displays help information EXIT or QUIT exits the DevParams utility

DevParams>

**EXIT/QUIT Command** The EXIT or QUIT command is used to terminate the Device Parameter Disable utility. For Alpha AXP based workstations or servers, the format for the EXIT or QUIT command is:

DevParams>exit Return

Parameters are not saved! Do you want to save them? [Y/N]

When you exit or quit the Device Parameter Disable utility, you are asked if you want to save the changes that have been made. Enter a Y and press  $\sqrt{\text{Return}}$  to save the changes and exit the utility. Enter a N and press  $\sqrt{\text{Return}}$  to exit the utility without saving the changes. After answering the question with a Y or N and pressing Return, you will be returned to the console prompt  $(\gg)$ .

After exiting the Device Parameter Disable utility, you must reinitialize the adapter for your changes to take effect by typing the following command at the console prompt:

>>> t tc# init

The symbol # is the TURBOchannel slot number where the KZTSA adapter resides.

# **G Troubleshooting**

## **Description**

Troubleshooting is the process of isolating and diagnosing problems. This appendix provides solutions to problems that can occur in the installation of the KZTSA adapter. If you experience difficulty in installing or verifying the KZTSA adapter, use the information in this appendix to isolate and diagnose the problem.

The troubleshooting techniques described in this appendix *do not* identify all possible problems with your KZTSA adapter, nor do the actions suggested remedy all problems. If a problem is not described in the appendix, or if the actions suggested *do not* solve the problem, call your Digital services representative. For problems that may be host system related, refer to your host system documentation.

#### **Description**

**Power-Up Phase** After you turn on your host system, the CPU either performs a series of self-tests and startup routines or enters the console mode.

> Table G–1 describes possible problems during self-tests, specifies their probable cause, and provides corrective action.

| Symptom                                                                                     | <b>Probable Cause</b>                                        | <b>Corrective Action</b>                                                                                                    |
|---------------------------------------------------------------------------------------------|--------------------------------------------------------------|----------------------------------------------------------------------------------------------------|
| No response when<br>power switch is<br>turned on.                                           | System is not plugged<br>in.                                 | Set the power switch to O (off). Plug in the<br>system. Set the power switch to $\vert$ (on).                                               |
|                                                                                             | No power at wall<br>outlet.                                  | Use a different wall outlet, or check the circuit<br>breaker that controls power to the wall outlet.                                        |
|                                                                                             | Circuit breaker is<br>tripped.                               | Reset the circuit breaker. If it trips again, call<br>your Digital service representative.                                                  |
|                                                                                             | Power cable is<br>incorrectly installed.                     | Set the power switch to O (off). Check that the<br>power cable is fully seated in the wall outlet.<br>Set the power switch to $\vert$ (on). |
| No display on console<br>terminal.                                                          | Console terminal is<br>not turned on.                        | Check the console terminal's on/off $( /0\rangle)$<br>switch.                                                                               |
|                                                                                             |                                                              | Check that the console terminal's power cord is<br>connected at both ends.                                                                  |
|                                                                                             | System module<br>failure.                                    | Consult your host system documentation for<br>information on running diagnostic tests.                                                      |
| Self-tests halt with<br>error message or error<br>summary displayed<br>on console terminal. | System detected an<br>error while running<br>its self-tests. | Record the number following the question mark<br>in the error message or error summary and call<br>your Digital service representative.     |
| SCSI device does not<br>appear in the <i>cnfg</i><br>display.                               | Duplicate SCSI IDs.                                          | Ensure that each SCSI device has a unique<br><b>SCSI ID.</b>                                                                                |
|                                                                                             | KZTSA is in an<br>unknown state.                             | Initialize the adapter as follows:<br>>>> t tc# init<br>The symbol # is the TURBOchannel slot.                                              |

**Table G–1 Problems During Self-Tests**

(continued on next page)

Description

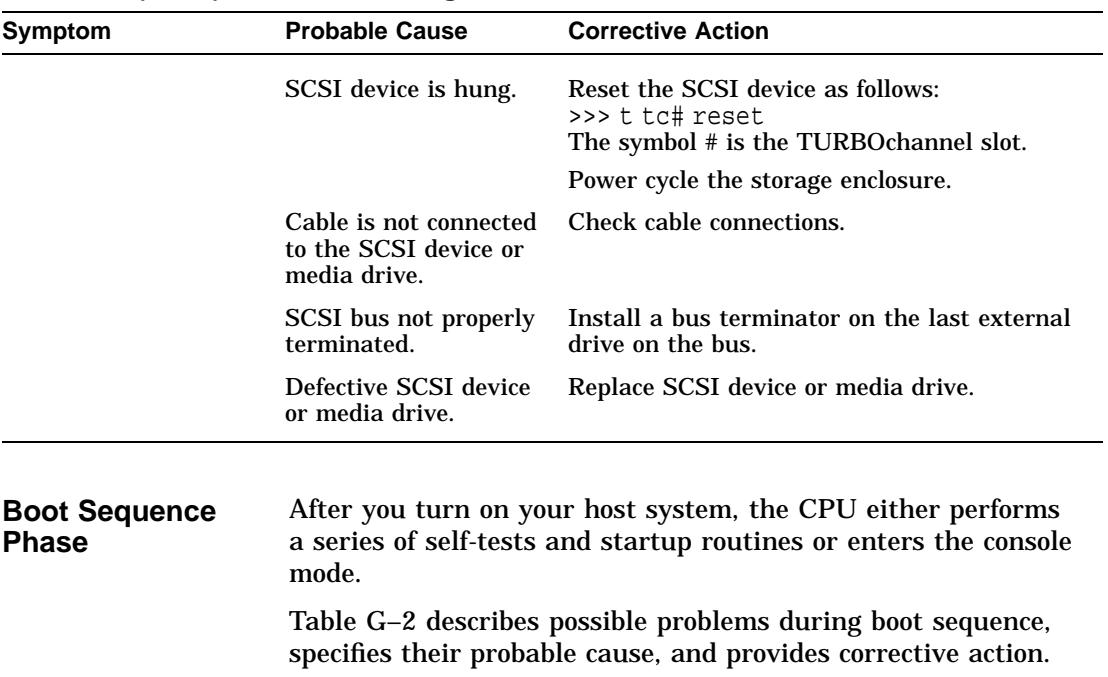

## **Table G–1 (Cont.) Problems During Self-Tests**

**Table G–2 Problems During Boot Sequence**

| <b>Probable Cause</b>                                                                           | <b>Corrective Action</b>                                                                                    |
|-------------------------------------------------------------------------------------------------|----------------------------------------------------------------------------------------------------|
| The default startup<br>action environment<br>variable is set to <i>halt</i><br>in console mode. | Change the default startup action as described<br>in your host system documentation.                        |
| Software is not<br>installed.                                                                   | Install the operating system software;<br>consult your host system documentation for<br>instructions.       |
| Incorrect boot device<br>was specified.                                                         | Change the boot device environment variable;<br>consult your host system documentation for<br>instructions. |
|                                                                                                 |                                                                                                    |

(continued on next page)

Description

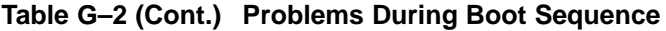

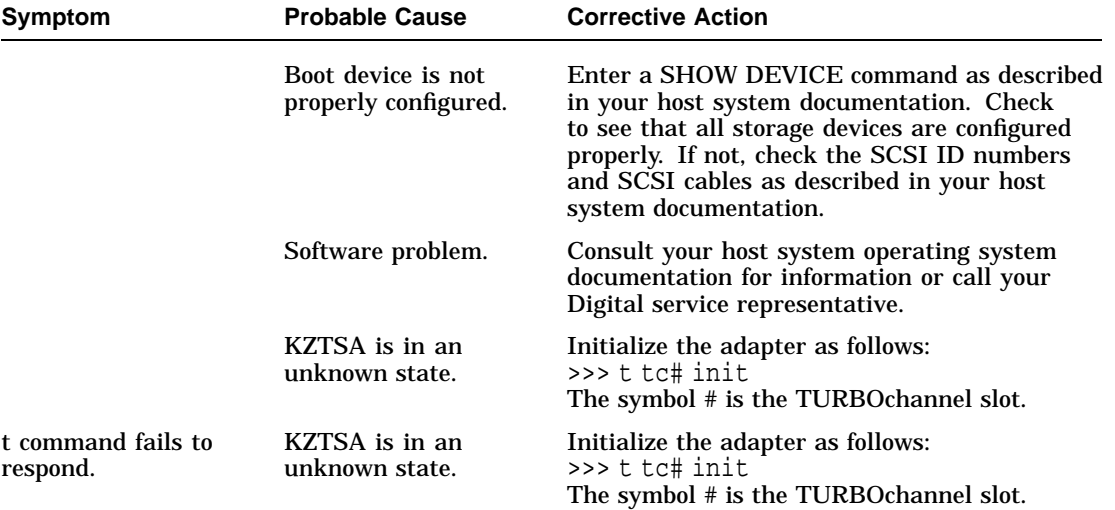

# **Glossary**

#### **ANSI**

Abbreviation for American National Standards Institute, an organization that develops and publishes standards for the computer industry.

#### **antistatic wrist strap**

A grounded strap that connects to your wrist and the system while handling hardware devices that are sensitive to static electricity. Prevents electrostatic discharge that could result in physical damage to the hardware.

#### **arbitrate**

Process of selecting one device from several devices that are seeking access to the SCSI bus concurrently.

#### **architecture**

Internal configuration hardware including its registers, instruction set and input/output structure.

#### **asynchronous transmission**

Type of communication in which data is transmitted at different time intervals.

#### **boot**

Short for bootstrap, meaning to bring a system or device to a defined state where it can operate on its own.

#### **boot device**

Memory storage device that holds the software that carries out a system bootstrap procedure.

#### **bus**

Flat or twisted-pair cable composed of individual identical circuits.

#### **bus free**

No SCSI device is actively using the bus; therefore, the bus is available for use.

#### **connect**

Function that occurs when an initiator selects a target to start an operation. A connection can only occur between an initiator and a target.

#### **device**

General name for any hardware unit connected to the system that is capable of receiving, storing, or transmitting data. See also *host adapter.*

#### **firmware**

Software that is stored in flash read-only memory that contains a set of instructions designed to help the KZTSA adapter hardware perform its assigned functions.

#### **host adapter**

Device that connects a host system to the SCSI bus. The device usually performs the lower layers of the SCSI protocol and normally operates as the initiator.

#### **initiator**

SCSI device that requests an operation to be performed by another SCSI device (the target).

#### **port**

Socket on the front or back of the system unit to which a terminal, printer, modem or other device is connected.

#### **RAID**

Redundant Array of Independent Disks. A methodology in which disks are viewed as a single virtual disk.

#### **script**

Collection of console commands that run in a set order.

#### **SCSI**

Interface designed for connecting disks and other peripheral devices to a computer system. SCSI, pronounced ''skuh-zee,'' is used by many computer and peripheral vendors throughout the computer industry.

SCSI is defined by the American National Standards Institute (ANSI) standard; in this guide, SCSI refers to either SCSI-1 or SCSI-2.

#### **SCSI-1**

Small Computer System Interface-1 compliant with ANSI standard X3.131-1986.

#### **SCSI-2**

Small Computer System Interface-2 compliant with ANSI standard X3.T9.2/86-109.

#### **SCSI device ID**

Bit-significant representation of the SCSI address referring to one of the address signal lines.

#### **self-test**

Program test that is invoked automatically when the system starts up.

#### **target**

SCSI device that performs an operation requested by an initiator.

#### **terminator**

Resistor array device used for terminating a SCSI bus. A SCSI bus must be terminated at its two physical ends. A peripheral device uses a terminator only if it is at the end of the bus.

#### **TURBOchannel**

System's synchronous, asymmetrical I/O channel.

#### **TURBOchannel module**

High-performance interconnection hardware that allows you to use a variety of Digital and third-party options.

## **Index**

## **A**

associated documentation, C–1

## **B**

BOOT command default boot flags, 3–10 parameters, 3–10 qualifiers, 3–10 bus SCSI, 1–2 TURBOchannel, 1–2

## **C**

configuration guidelines adapter, 2–2, 2–3 SCSI devices, 2–12 servers, 2–3 workstations, 2–2 configurations active termination, 1–5 available server environment, 2–18 bus converter, 2–13 end-bus, 2–5 in-line fuse, 1–6 jumpers, 1–6 mid-bus, 2–5 RAID subsystem, 2–15 console commands boot, 3–10 init, 3–11 reset, 3–12

console commands (cont'd) show configure, D–2 test, 3–6, 3–9 controllers HSZ10, 2–15

## **D**

documentation DEC 3000 AXP Model 300/300L, C–2 DEC 3000 AXP Model 400/400S, C–2 DEC 3000 AXP Model 500/500S, C–2 DEC 3000 AXP Model 600/600S, C–2 DEC 3000 AXP Model 700/700S, C–2 DEC 3000 AXP Model 800/800S, C–2 DEC 3000 AXP Model 900/900S, C–2 DECsafe Available Server, C–3 SCSI related, C–3 StorageWorks related, C–3

## **F**

firmware function menu, E–4 update function, E–5 usage of, E–1

## **I**

INIT command format, 3–11 installation checking, 3–2 procedures, 3–2 require tools, 3–2 installation (cont'd) verification, 3–5, 3–6 verification time, 3–6

### **R**

RESET command format, 3–12

## **S**

SCSI bus differential, 1–2, 1–8 port connector, 2–3 priority arbitration, 2–4 single-ended, 1–8 termination, 2–10 terminators, 2–10 SCSI devices 8-bit differential, 1–8, 2–12 16-bit differential, 1–8, 2–12 8-bit single-ended, 1–8, 2–12 available server environment, 2–18 bus converter, 1–8, 2–12, 2–13 disk array controller, 1–8, 2–12, 2–15 SCSI ID, 2–14, 2–17, 2–20 SETID utility, 3–9 termination, 2–12, 2–14, 2–17, 2–20

warm swap, 2–11 SETID utility, 3–9 SHOW CONFIGURE command, D–2 error display, D–4 successful display, D–3 typical display, D–3 specifications environmental, A–3 functional, A–2 status indicators, 1–4, 1–6 systems Alpha AXP, 3–6, 3–9, 3–10, 3–11, 3–12 servers, 1–7 workstations, 1–7

### **U**

utilities Device Parameter Disable, F–1 Firmware Update, E–1 SETID, 3–9

## **Y**

Y adapter cable, 2–5 tri-link, 2–5, 2–7

## **Reader's Comments KZTSA SCSI Storage Adapter**

## **Installation and User's Guide** EK-KZTSA-UG. C01

Your comments and suggestions help us improve the quality of our publications. Thank you for your assistance.

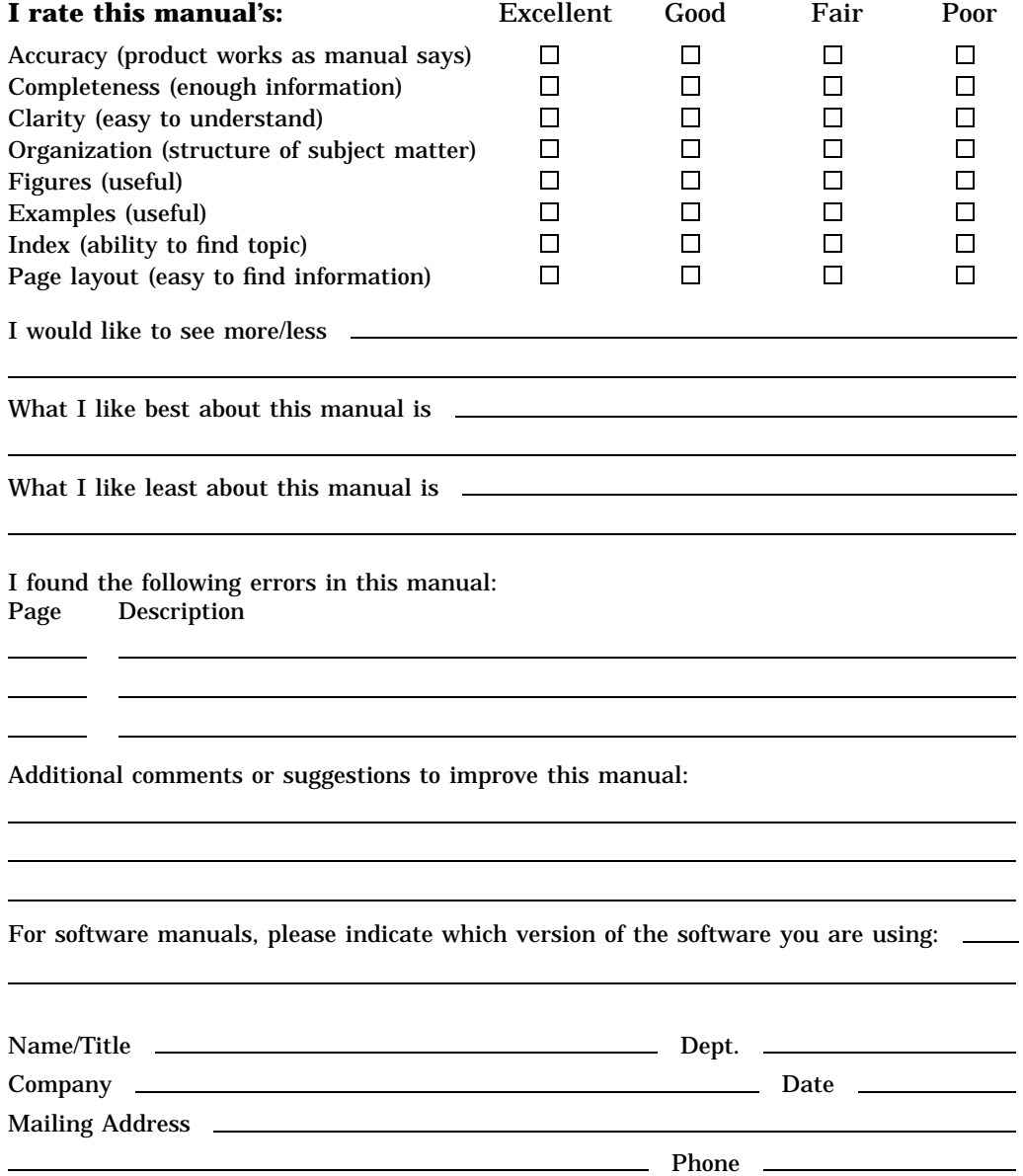

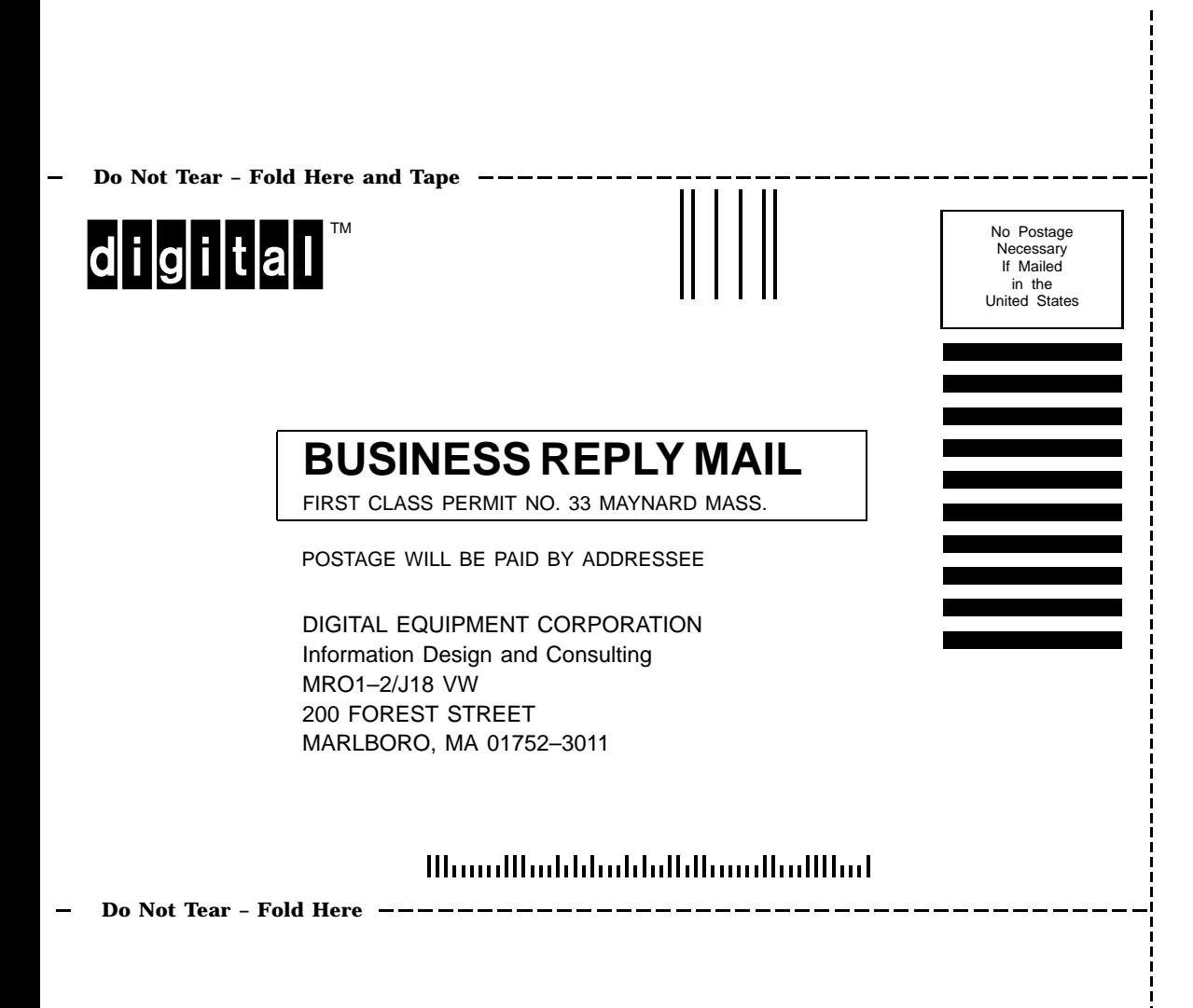